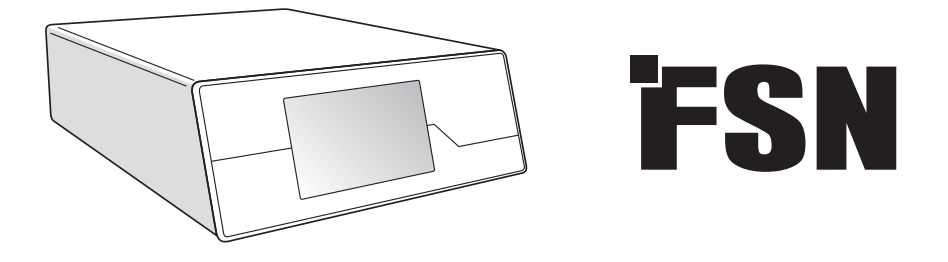

# **Vaizdų apdorojimo sistema Naudojimo instrukcijos**

IPS720 Vaizdo įrašų įrašymo prietaisas skirtas medicininiam naudojimui

IPS740DS IPS740DG Vaizdo įrašų įrašymo prietaisas skirtas medicininiam naudojimui

Prieš prijungdami, eksploatuodami ar reguliuodami šį gaminį, prašome atidžiai perskaityti šį bukletą.

Lietuviškai

### **Turinys**

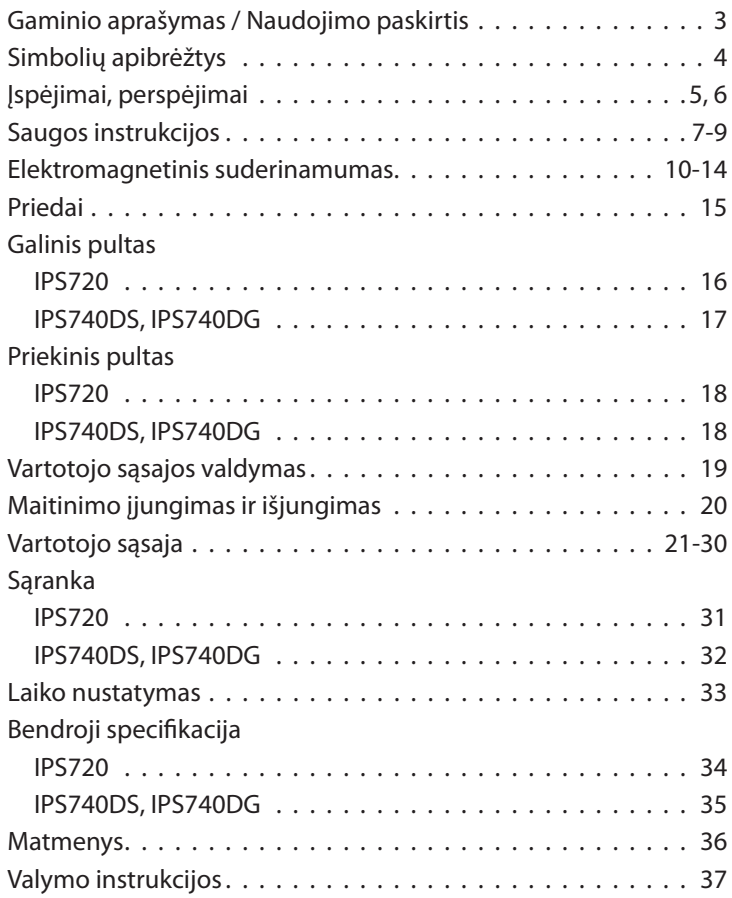

Specifi kacijos ir informacija šiame dokumente gali būti keičiama be išankstinio pranešimo.

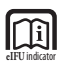

Šio įrenginio naudojimo instrukcijos taip pat prieinamos ir elektroniniu formatu (eIFU). Pasirinkite iš keletos kalbų. Naudokite "Adobe Acrobat" programinę įrangą, kad peržiūrėtumėte eIFUS. Prieiga prie eIFUs internetu adresu: fsnmed.com/support/eifu/

### **Įrenginio aprašymas / paskirtis**

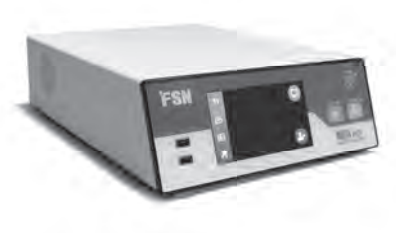

**IPS720**

IPS720 siūlo HD nuotraukų fiksavimą (iki 1920x1080p) ir medicininio seanso vaizdo įrašymą (iki 1080p 60Hz).

Sistema tuo pačiu metu įrašys į 2 terabaitų vidinį standųjį diską ir išorinį USB atmintinę. Be to, IPS720 gali įrašyti 2 šaltinius tuo pačiu metu ir atkurti 1 arba 2 šaltinius iš to pačios vaizdo rinkmenos.

Vartotojo sąsajos valdymas vykdomas ekranu ir mygtukais, esančius įrenginio priekyje, arba išoriniu monitoriumi su jutikliniu ekranu arba pele ir klaviatūra. IPS720 lengvai integruojamas į medicininį IT darbo srautą.

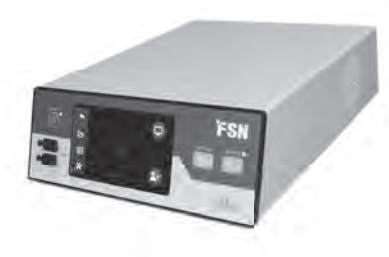

**IPS740DS IPS740DG**

IPS740DS, DG yra "viskas viename" 4K medicininio vaizdo įrašymo sistema, fiksuojanti nejudančius vaizdus arba įrašo ilgesnius vaizdo signalų seansus, kad vėliau būtų galima atkurti arba perkelti į kitą laikmeną.

Visos įrašytos rinkmenos yra saugomos vidiniame standžiajame diske. Tada šias rinkmenas galima atkurti ekrano monitoriuje arba perkelti į įvairias laikmenas, įskaitant išorinius diskus, atminties korteles ir tinklo aplankus ar serverius.

Sistemos valdikliai valdomi per grafinę sąsają, rodomą priekiniame LCD ekrane arba prijungtame išoriniame monitoriuje.

#### **Naudojimo paskirtis**

Šis prietaisas skirtas prijungti prie kitos medicininės įrangos. Šis prietaisas nėra skirtas diagnostikai. Šis prietaisas yra suderinamas su kita itin specializuota chirurgine ir diagnostine įranga, naudojama operacinėse, priėmimo-greitosios pagalbos skyriuose ir procedūriniuose kabinetuose.

#### **Numatyto naudojimo aplinka**

Šis prietaisas skirtas naudoti apmokytiems medicinos specialistams sveikatos priežiūros įstaigose, kuriose kontaktas su pacientu yra mažai tikėtinas (nėra pritaikytos dalies).

Šis įrenginys privalo atitikti šalia paciento esančio įrenginio medicinos saugos reikalavimus. **Įspėjimas:** Šis įrenginys negali būti naudojamas su gyvybe palaikančia įranga.

#### **Naudojimo nurodymai**

Šį prietaisą turi naudoti apmokyti medicinos specialistis. Šis prietaisas įrašo ir išsaugo vaizdo įrašus ir nejudančius vaizdus chirurginių procedūrų metu, kad vėliau būtų galima atkurti arba perkelti į kitą laikmeną. Šis prietaisas nėra skirtas diagnostikai.

### **Simbolių apibrėžimai**

Šie simboliai pateikti ant įrenginio, jo žymėjimo ar įrenginio pakuotės. Kiekvienas simbolis turi specialųjį apibrėžimą, kaip nurodyta toliau:

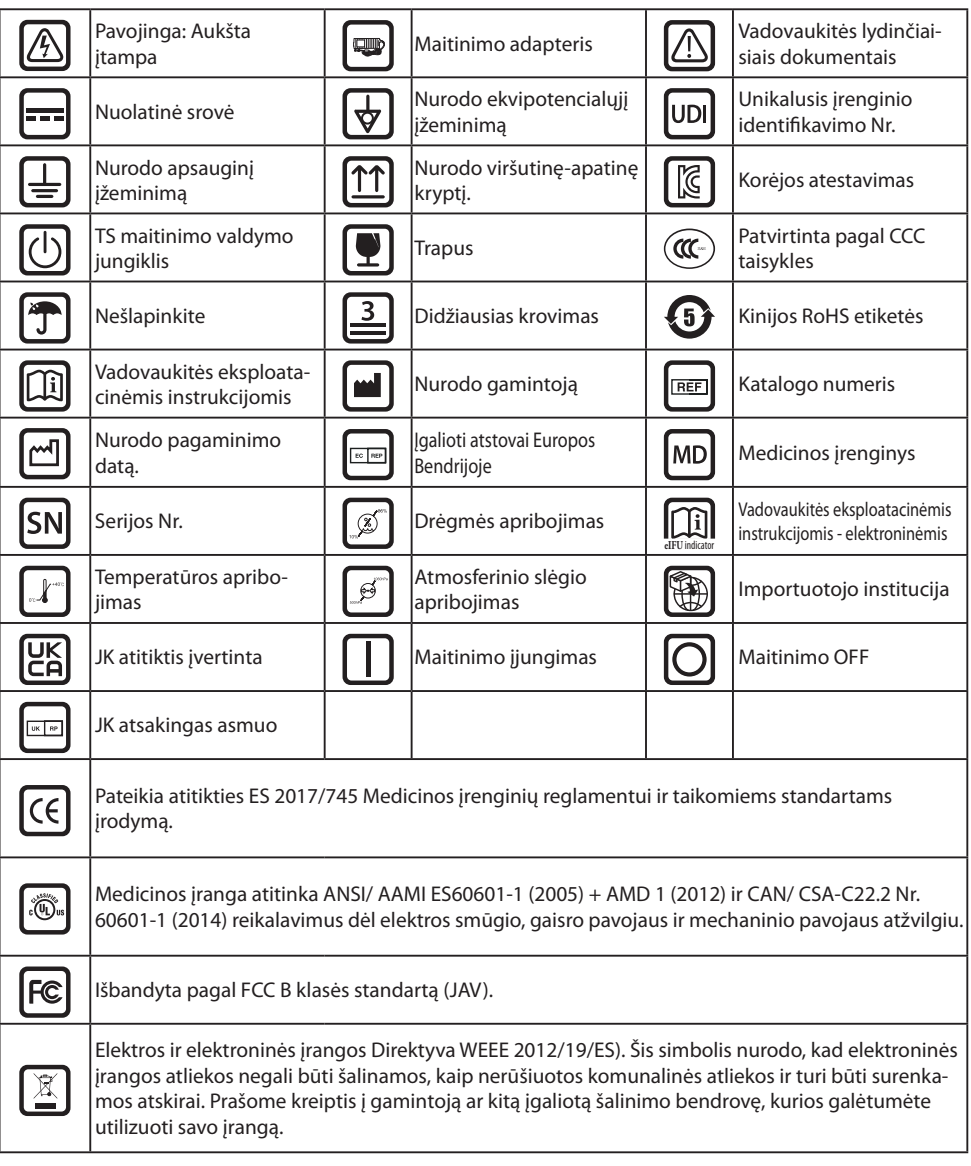

Pastaba: Spausdinta vadovo kopija anglų kalba teikiama su gaminiu. Vartotojus iš ES šalių narių prašome kreiptis į vietinį kitų kalbų platintoją. Tai taikoma ES šalims narėms, kuriame gaminys įsigytas įgaliotais kanalais.

### **Įspėjimai ir atsargumo priemonės**

#### **Informacija apie atsargumo priemones**

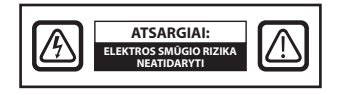

 Šis simbolis įspėja vartotoją, kad prie įrangos pridėta svarbi informacija apie šio įrenginio veikimą. Todėl, siekiant išvengti galimų problemų, informaciją reikėtų atidžiai perskaityti.

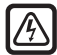

 Šis simbolis įspėja vartotojus, kad gali pakakti neizoliuotos įrenginio įtampos, kad sukiltų elektros smūgis. Todėl pavojinga liesti bet kurią vietą įrenginyje. Siekiant sumažinti elektros smūgio riziką, NENUIMKITE dangtelio (ar nugarėlės). Viduje nėra naudotojo prižiūrimų dalių. Dėl techninės priežiūros kreipkitės į kvalifikuotus priežiūros specialistus.

Norint apsisaugoti nuo gaisro ar elektros iškrovos pavojų, saugokite įtaisą nuo lietaus ar drėgmės. Nenaudokite šio įrenginio su prailginimo laidu ar kitais lizdais, nebent kištuką galima pilnai įkišti.

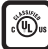

#### **Underwriters Laboratories (UL) klasifikacija:**

#### **UL saugos atitiktis:**

Šis prietaisas yra U. L. pagal ELEKTROS SMŪGĮ, GAISRO ir MECHANINIUS PAVOJUS TIK PAGAL UL 60601-1 / CAN / CSA C22.2 Nr. 601.1

#### **ES atitiktis ir EMC atitiktis:**

Šis prietaisas atitinka EN 60601-1 ir EN 60601-1-2 reikalavimus, kad atitiktų ES medicinos prietaisų reglamentą (MDR 2017/745). CE I klasės medicinos prietaisų priedas.

120V 5-15P tipo kištuką naudokite tik JAV.

Atsargiai: Pasirūpinkite, kad maitinimo laidas būtų tinkamos rūšies, kurios reikia jūsų geografinėje vietovėje. Šis įrenginys turi universalų maitinimo šaltinį, leidžiantį eksploatuoti arba 100-120V kintamosios srovės, arba 200-240 V kintamosios srovės įtampos intervalais (vartotojo reguliavimas nebūtinas).

Naudokite tinkamą maitinimo laidą su teisingu priedo kištuko tipu. Jei maitinimo šaltinis yra 120 V kintamosios srovės šaltinis, naudokite ligoninėse naudojamą elektros laidą su NEMA 5–15 tipo kištuku, skirtu 125 voltų kintamajai srovei ir patvirtintu UL ir C-UL. Jei maitinimo šaltinis yra 240 V KS tiekimas, naudokite tandemo (T strypo) priedo kištuką su įžemintu maitinimo laidu, kuris atitinka Europos šalies saugos reikalavimus.

### **Perdirbimas (EEĮ atliekų direktyva 2012/19/ES)**

Laikykitės vietinių administracinių potvarkių ir perdirbimo planų, susijusių su šios įrangos perdirbimu arba šalinimu.

**Įspėjimas:** Reikėtų vengti naudoti šią įrangą šalia kitos įrangos arba uždėjus ją ant kitos įrangos, nes tai gali sukelti netinkamą veikimą. Jei taip naudoti būtina, būtina stebėti šią ir kitą įrangą ir įsitikinti, jog jos veikia įprastai.

**Įspėjimas:** Naudojant priedus, keitiklius ir kabelius, išskyrus nurodytus ar pateiktus šios įrangos gamintojo, gali padidėti šios įrangos elektromagnetinis spinduliavimas arba sumažėti jo elektromagnetinis atsparumas ir ji gali netinkamai veikti.

**Įspėjimas:** Nešiojamoji RD ryšio įranga (įskaitant periferinius įrenginius, pvz., antenos kabelius ir išorines antenas) turi būti naudojama ne arčiau kaip 30 cm (12 colių) nuo bet kurios šio įrenginio dalies, įskaitant gamintojo nurodytus kabelius.. Priešingu atveju gali ši įranga gali veikti prasčiau.

**Įspėjimas:** Naudojant šią įrangą rentgeno ar magnetinio rezonanso aplinkoje, gali pablogėti įrangos veikimas, galimi kitos įrangos ar radijo ryšio trukdžiai.

**Įspėjimas:** Naudojant kabelius ir (arba) kitus nenurodytus priedus su šiuo prietaisu, gali padidėti šio prietaiso išmetamųjų teršalų kiekis arba sumažėti jo atsparumas.

**Ispėjimas:** Šis produktas nėra skirtas fiziškai sujungti su HF (aukšto dažnio) elektrochirurgine įranga.

**Įspėjimas:** Netinka naudoti esant degiems anestetiniams mišiniams su oru ar azoto oksidu.

### **Saugos instrukcijos**

### **Apie saugą**

- 1. Prieš prijungdami maitinimo laidą, įsitikinkite, kad įtampa atitinka vietinio maitinimo šaltinio įtampą.
- 2. Niekada nekiškite nieko metalinio į prietaiso korpuso angas. Jie gali sukelti elektros smūgio pavojų.
- 3. Siekiant sumažinti elektros smūgio riziką, nenuimkite dangčio. Viduje nėra naudotojo prižiūrimų dalių. Tik kvalifikuotas technikas turėtų atidaryti įrenginio dėklą.
- 4. Niekada nenaudokite prietaiso, jei pažeistas maitinimo laidas. Nieko nedėkite ant maitinimo laido ir laikykite laidą atokiau nuo vietų, kur už jo galėtų užkliūti žmonės.
- 5. Atjungdami įrenginio maitinimo laidą nuo elektros lizdo, laikykite už kištuko, o ne už laido.
- 6. Ištraukite prietaiso maitinimo laidą, kai jis bus nenaudojamas ilgesnį laiką.
- 7. Prieš atlikdami bet kokį techninės priežiūros darbą, ištraukite įrenginio maitinimo laidą iš kintamosios srovės lizdo.
- 8. Jei prietaisas neveikia tinkamai, ypač jei iš jo sklinda neįprasti garsai ar kvapai, nedelsdami atjunkite jį ir kreipkitės į įgaliotajį pardavėją arba aptarnavimo centrą.
- 9. Jei prietaisas turėtų būti montuojamas nepasiekiamoje vietoje, kreipkitės į gamintoją.

**Įspėjimas:** Tuo pačiu metu nelieskite įvesties ar išvesties jungčių ir paciento.

**Įspėjimas:** Šis įrenginys skirtas prijungti prie įvesties / išvesties signalų ir kitų jungčių, atitinkančių atitinkamą IEC standartą (pvz., IEC60950 IT įrangai ir IEC60601 seriją medicinos elektros įrangai). Be to, visos tokios kombinuotos sistemos turi atitikti IEC 60601-1-1 standartą arba atitinkamai IEC 60601-1 3 redakcijos 16 punktą, medicininių elektros sistemų saugos reikalavimus. Bet kuris kombinuotą sistemą parengęs asmuo yra atsakingas už tai, kad sistema atitiktų IEC 60601-1- 1 reikalavimus arba atitinkamai IEC 60601-1 3 redakcijos 16 punktą . Jei kyla abejonių, susisiekite su kvalifikuotu techniku arba vietiniu atstovu.

**Įspėjimas:** Norėdami išvengti elektros smūgio pavojaus, šį įrenginį galima jungti tik prie maitinimo tinklo su apsauginiu įžeminimu. Maitinimo tiekimas nurodomas kaip įrenginio dalis. Nestatykite įrangos taip, kad būtų sunku ištraukti maitinimo laido kištuką iš prietaiso įvado.

**Įspėjimas:** Be gamintojo leidimo šios įrangos nekeiskite.

Produkto saugiklis turi mažesnę atjungiamąją gebą. Pastato elektros sistemoje neįrenkite galimo trumpojo jungimo srovės virš 35 A.

#### **Eksploatavimo ir laikymo aplinkos sąlygos**

Temperatūros intervalas nuo 0°C iki 40°C (eksploatuojant), -20°C iki 60°C (laikymas) Santykinės drėgmės diapazonas nuo 10% iki 85% Atmosferos slėgio diapazonas nuo 500 iki 1060 hPa.

### **Diegiant**

- 1. Prietaiso spintelėje numatytos angos skirtos ventiliacijai. Siekiant išvengti perkaitinimo, šios angos neturi būti blokuotos ar uždengtos. Jei padėsite įrenginį ant knygų lentynos ar į kitą uždarą erdvę, pasirūpinkite tinkama ventiliacija.
- 2. Saugokite prietaisą nuo lietaus arba nenaudokite šalia vandens. Jei prietaisas atsitiktinai sudrėksta, ištraukite kištuką ir nedelsiant susisiekti su įgaliotu pardavėju. Jei reikia, įrenginį galite nuvalyti drėgna šluoste, bet prieš tai būtinai ištraukti maitinimo kištuką.
- 3. Padėkite prietaisą šalia lengvai prieinama kintamosios srovės kištukinio lizdo.
- 4. Aukšta temperatūra gali sukelti problemų. Maksimali darbinė temperatūra 40°C. Nenaudokite įrenginio tiesioginiuose saulės spinduliuose ir laikykite ji atokiau nuo šildytuvų, krosnių, židinių ir šilumos šaltinių.
- 5. Su šiuo prietaisu visada naudokite tik originalius kabelius ir priedus.

#### **Remontas**

Nebandykite patys remontuoti įrenginio, nes atidarius arba nuėmus dangtelius, gali kilti pavojinga įtampa ar kiti pavojai, todėl nebegalios garantija. Techninę priežiūrą visada patikėkite tik kvalifikuotam techniniam personalui. Ištraukite įrenginio maitinimo kištuką iš maitinimo šaltinio ir kreipkitės į kvalifikuota personalą šiomis sąlygomis:

- Jeigu laidas ar kištukas yra pažeistas arba nudilęs.
- Jei į prietaisą pateko skysčio.
- Jei į prietaisą įkrito pašalinių daiktų.
- Jei prietaisas buvo veikiamas lietaus ar drėgmės.
- Jei įrenginys buvo paveiktas didelio smūgio nukritus.
- Jei buvo apgadintas korpusas.
- Jei prietaisas galėjo perkaisti.
- Jei prietaisas išskiria dūmus ar neįprastą kvapą.
- Jei prietaisas nebuvo eksploatuojamas pagal eksploatacines instrukcijas.

### **Biopavojai**

Siekiant išvengti infekcijos plitimo, šis įrenginys turi būti naudojamas tik aplinkose, kur galima sėkmingai atlikti biologinį taršos šalinimą.

### **Grąžintas įrenginys**

Jei triktys išlieka, po jų šalinimo dezinfekuokite įrenginį ir grąžinkite jį FSN naudodami originalią pakuotę. Į grąžinamą siuntą įtraukite prie šrenginio pridedamus priedus. Prašome pridėti trumpą gedimo paaiškinimą.

Kreipkitės į "FSN Medical Technologies" dėl grąžinimo patvirtinimo numerio ir instrukcijų, prieš gražindami įrenginį.

### **Priedai**

Naudokite tik gamintojo nurodytus priedus arba parduodamus su prietaisu.

#### **Atitikties saugos reikalavimams klasifi kacija**

- Apsauga nuo elektros smūgio: I klasė, įskaitant AC/DC adapterį. Medicinos įranga atitinka ANSI/ AAMI ES60601-1 (2005) + AMD 1 (2012) ir CAN/ CSA-C22.2 Nr. 60601-1 (2014) reikalavimus dėl elektros smūgio, gaisro pavojaus ir mechaninio pavojaus.
- Uždedamos detalės: Uždedamų detalių nėra.
- Saugos laipsnis esant degiems anestetikų mišiniams su oru, deguonimi ar azoto oksidu. Netinka naudoti esant degiems anestetiniams mišiniams su oru ar azoto oksidu.
- Kritinėms taikomoms programoms rekomenduojama turėti pakaitinį prietaisą.
- Veikimo būdas: Nuolatinis.

#### **Pranešimas vartotojui:**

Būtina pranešti gamintojui ir kompetentingai šaliai narei apie bet kokį rimtą incidentą, kuris įvyksta dėl įrenginio naudojimo, kurį nustato vartotojas ar pacientas. Kreipkitės į vietinį "FSN Medical Technologies" pardavimo atstovą dėl informacijos apie pokyčius ir naujus gaminius.

### **Elektromagnetinis suderinamumas**

Šis įrenginys buvo suprojektuotas ir išbandytas taip, kad atitiktų IEC 60601-1-2:2014/AMD1:2020 EMS su kitų įrenginių reikalavimus. Norint užtikrinti elektromagnetinį suderinamumą (EMS), įrenginys turi būti sumontuotas ir naudojamas pagal EMC informaciją, pateiktą šioje naudojimo instrukcijoje.

Šis įrenginys buvo išbandytas ir nustatyta, kad jis atitinka B klasės skaitmeninio įrenginio apribojimus pagal FCC taisyklių 15 dalį. Šie apribojimai suteikiama reikiamą apsaugą nuo trukdžių. Šis prietaisas gali skleisti radijo dažnių energiją ir, jei jis sumontuotas ir naudojamas ne pagal instrukcijas, gali trukdyti kitai radijo ryšio įrangai. Tačiau, neteikiamos jokios garantijos, kad trukdžio nebus konkrečiu montavimo atveju. Jei nustatoma, kad šis įrenginys sukelia žalingus trukdžius radijo ar TV priėmimui, vartotojas raginamas pabandyti ištaisyti trukdį atliekant vieną ar daugiau iš jų priemonių:

- 1. Nukreipkite ar perkelkite priimančią anteną.
- 2. Padidinkite atstumą tarp įrenginio ir trikdžių objekto.
- 3. Įjunkite įrenginį į kitokios elektros grandinės lizdą nei ta, prie kurios prijungtas trikdžių objektas.
- 4. Kreipkitės į agentą ar patyrusį radijo / TV techniką dėl pagalbos.

### **PRANEŠIMAI VARTOTOJUI**

Šis prietaisas atitinka FCC taisyklių 15 dalį. Operacijai taikomos šios dvi sąlygos: 1) Šis prietaisas negali sukelti kenksmingų trukdžių, ir 2) šis prietaisas turi priimti bet kokius gautus trukdžius, įskaitant tuos, kurie gali sukelti nepageidaujamą veikimą.

### **FCC ĮSPĖJIMAS**

Šis prietaisas generuoja arba naudoja radijo dažnio energiją. Šio įrenginio pakeitimai ar modifikacijos gali sukelti žalingų trikdžių, nebent modifikacijos yra aiškiai patvirtintos naudojimo vadove. Vartotojas gali netekti teisės naudoti šią įrangą, jei buvo atliktas neteisėtas pakeitimas ar modifikacija.

#### **GAMINIO NAUDOJIMO TRUKMĖ**

Šio įrenginio veikimas per ilgą laiką gali pablogėti. Periodiškai patikrinkite, kad šs prietaisas tinkama veiktų, Numatytas prietaiso naudojimo laikas yra ketveri metai. Laikykite prietaisą švarų, kad pailgintumėte jo eksploatavimo laiką.

### **1. Nurodymai ir gamintojo deklaracija. Elektromagnetinė tarša**

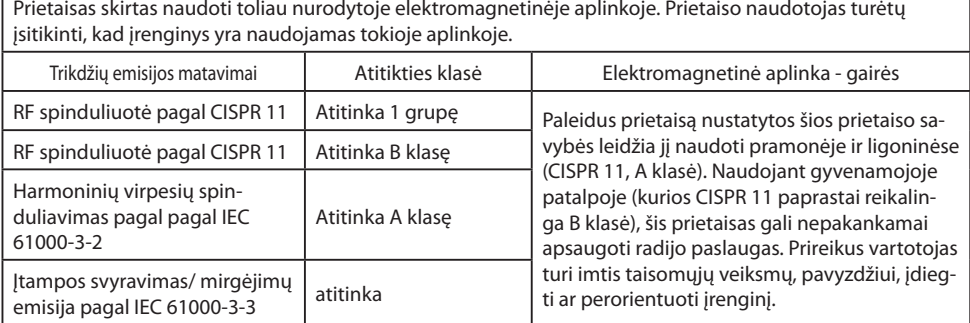

#### **2. Dėl ME prietaisų naudojimo profesionaliose sveikatos priežiūros įstaigose. Gairės ir gamintojo deklaracija - Elektromagnetinis atsparumas**

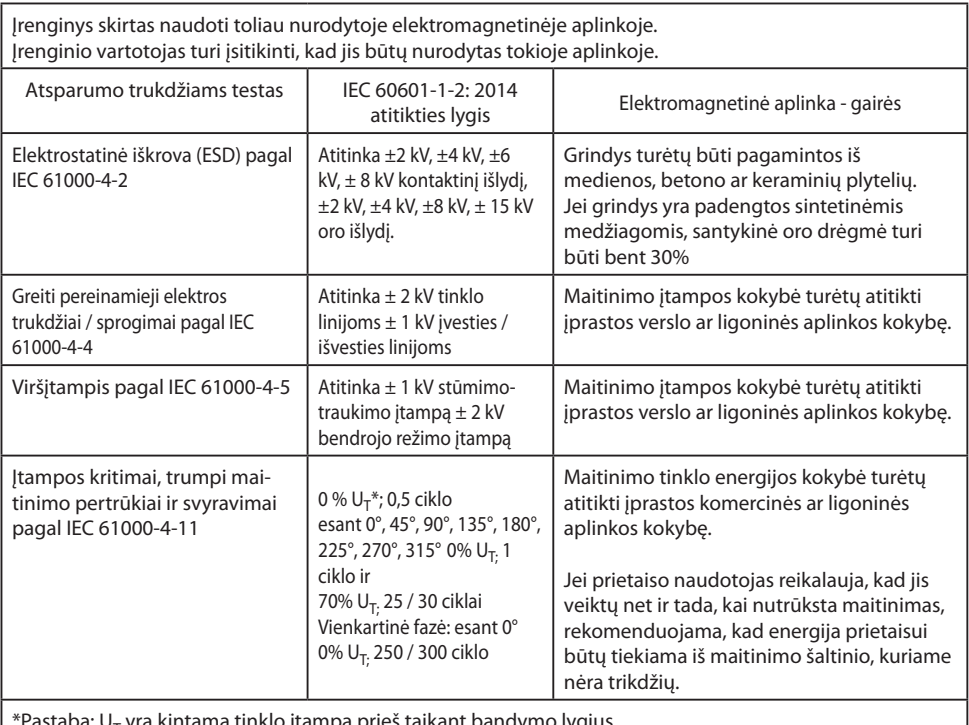

\*Pastaba: U<sub>T</sub> yra kintama tinklo įtampa prieš taikant bandymo lygius.

Г

### **3. Dėl ME prietaisų naudojimo profesionaliose sveikatos priežiūros įstaigose. Bandymo specifi kacija dėl GAUBTO PRIEVADO ATSPARUMO RF belaidžio ryšio įrangai (pagal IEC 60601-1-2: 2014)**

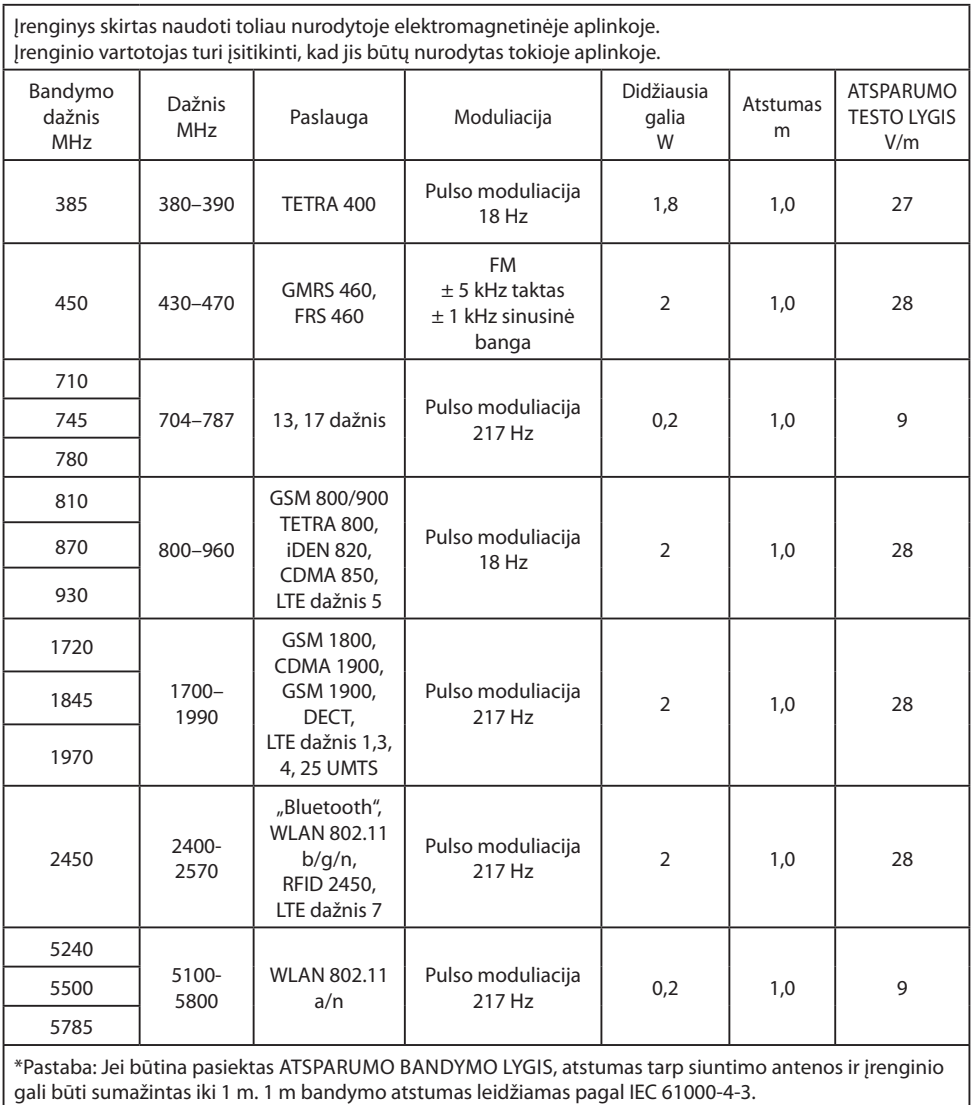

#### **4. Nurodymai ir gamintojo deklaracija. Elektromagnetinis atsparumas įrangai ir sistemoms, kurios nepalaiko gyvybės**

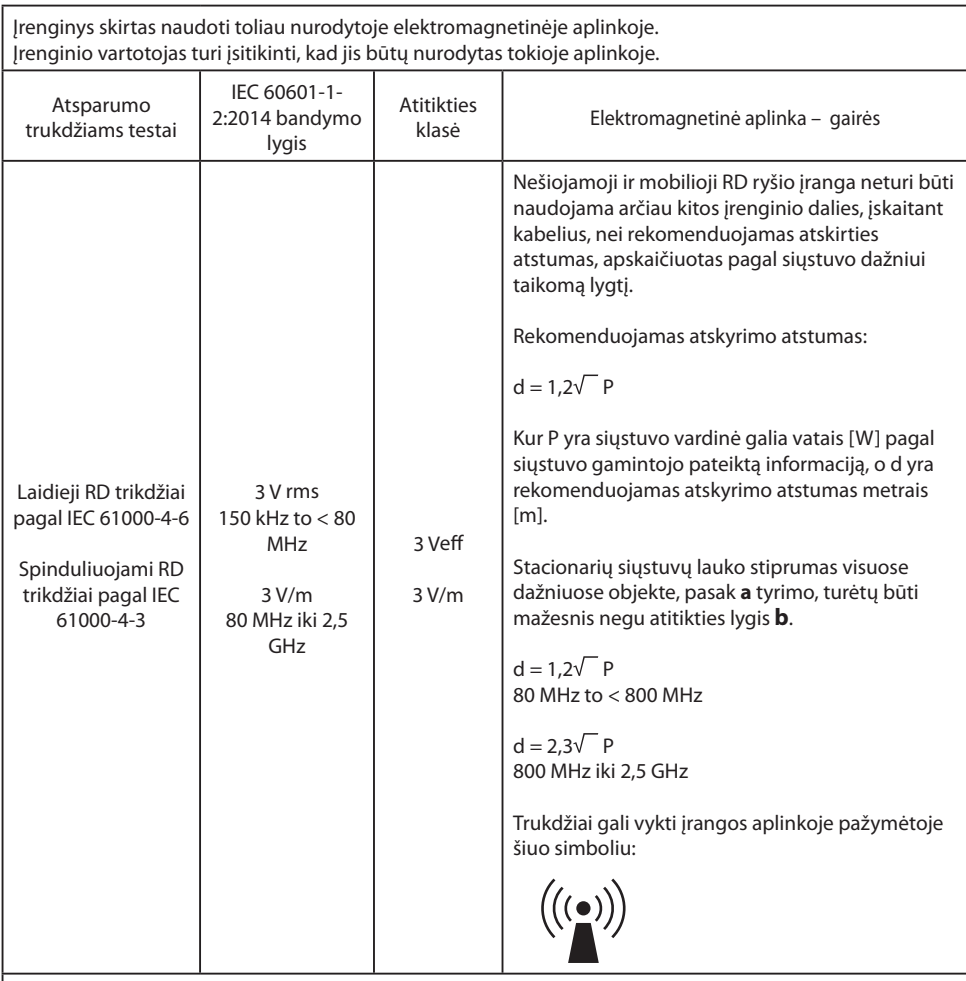

Pastaba: Šios gairės gali būti taikomos ne visose situacijose. Elektromagnetinių dydžių plitimą veikia pastatų, objektų ir asmenų absorbcija ir atspindžiai.

**a** Fiksuotų siųstuvų, tokių kaip bazinių stočių radijo [mobiliesiems/ belaidžiams] telefonams ir antžeminėms judriosioms radijo stotims, mėgėjų radijo, AM ir FM radijo ir televizijos programų transliacijoms, stiprumas negali būti teoriškai tiksliai numatomas. Norint įvertinti stacionarių siųstuvų elektromagnetinę aplinką, reikėtų apsvarstyti vietos tyrimą. Jei išmatuotas lauko stipris toje vietoje, kurioje naudojamas prietaisas, viršija pirmiau nurodytus atitikties lygius, reikia patikrinti, ar prietaisas veikia normaliai. Jei pastebimas neįprastas veikimas, gali prireikti papildomų priemonių, tokių kaip modifikuota prietaiso padėtis arba kita vieta.

**b** Esant dažnių diapazonui nuo 150 kHz iki 80 MHz, lauko stipris turėtų būti mažesnis nei 3 V/m.

### **5. Rekomenduojamas atskirties atstumas tarp nešiojamos ir mobiliosios RF ryšių įrangos ir prietaiso**

Prietaisas skirtas naudoti elektromagnetinėje aplinkoje, kurioje kontroliuojami RF trikdžiai. Prietaiso naudotojas gali padėti išvengti elektromagnetinių trukdžių išlaikydamas minimalų atstumą tarp nešiojamosios ir mobiliosios radijo ryšio įrangos (siųstuvų) ir įrenginio - kaip ryšio įrenginio išėjimo galios funkciją, kaip parodyta žemiau.

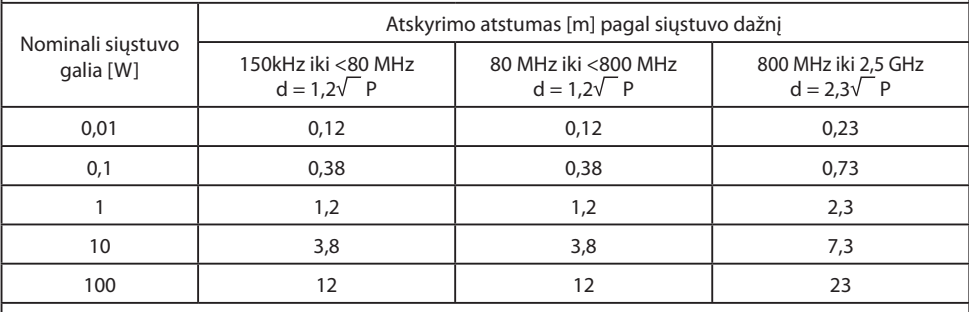

Siųstuvams, kurių maksimali išėjimo galia nėra nurodyta aukščiau, rekomenduojamą atstumą **d** metrais (m) galima apskaičiuoti naudojant lygtį, taikomą siųstuvo dažniui, kur **P** yra didžiausia siųstuvo išėjimo galia vatais (W) pagal siųstuvo gamintoją.

### **Priedai IPS720, IPS740DS, IPS740DG**

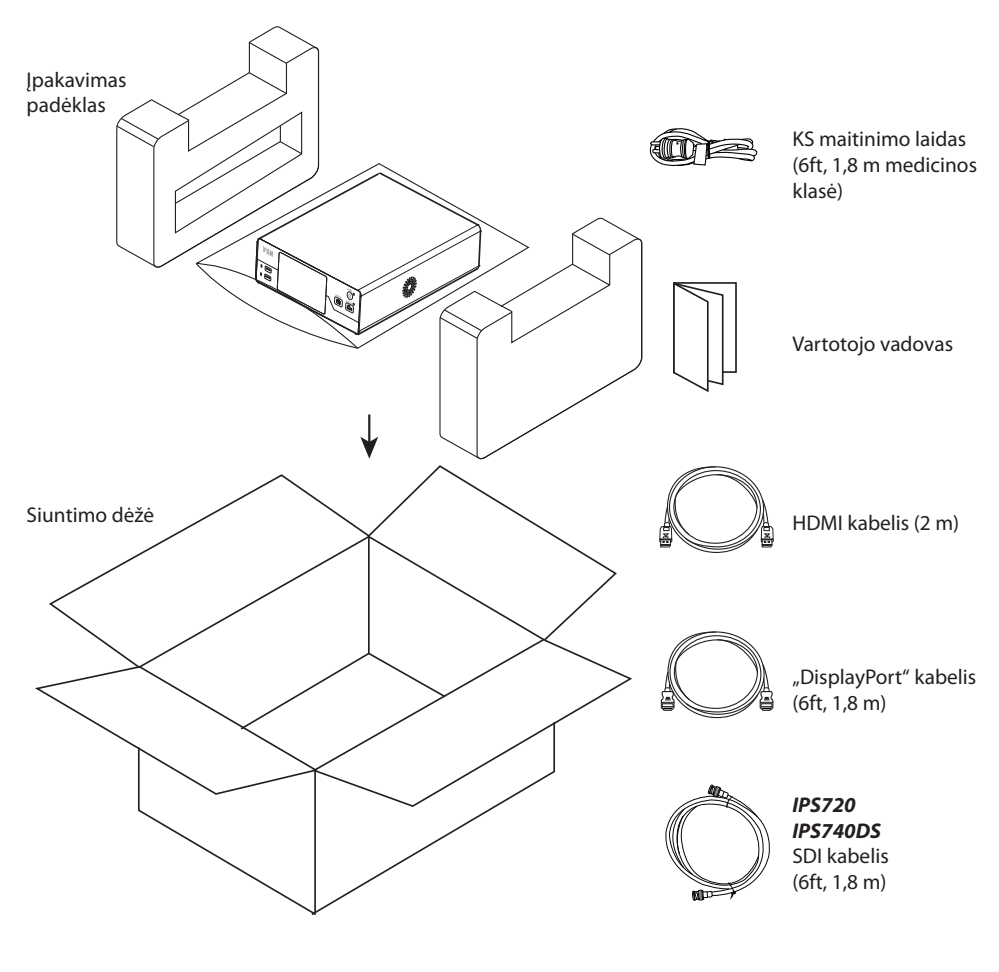

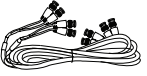

*IPS740DG* 4 SDI kabeliai (6ft, 1,8 m)

### **Galinis pultas IPS720**

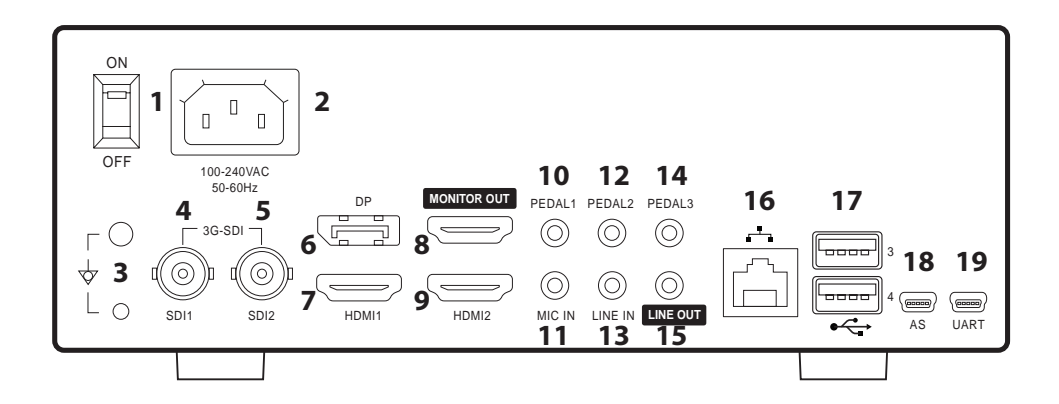

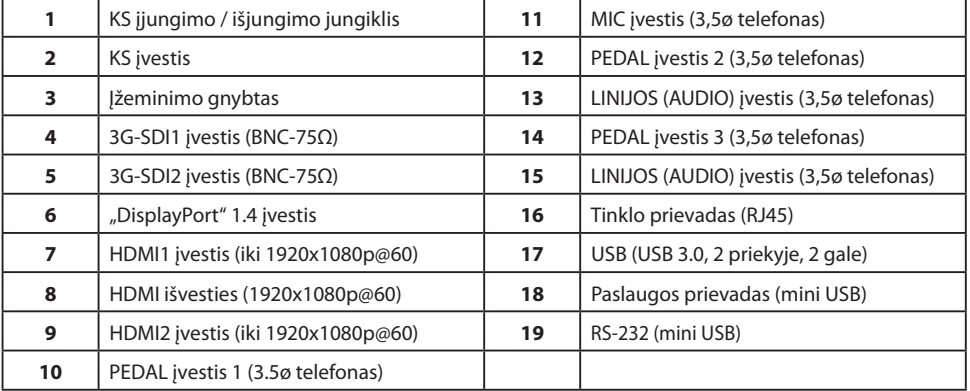

### **Galinis pultas IPS740DS, IPS740DG**

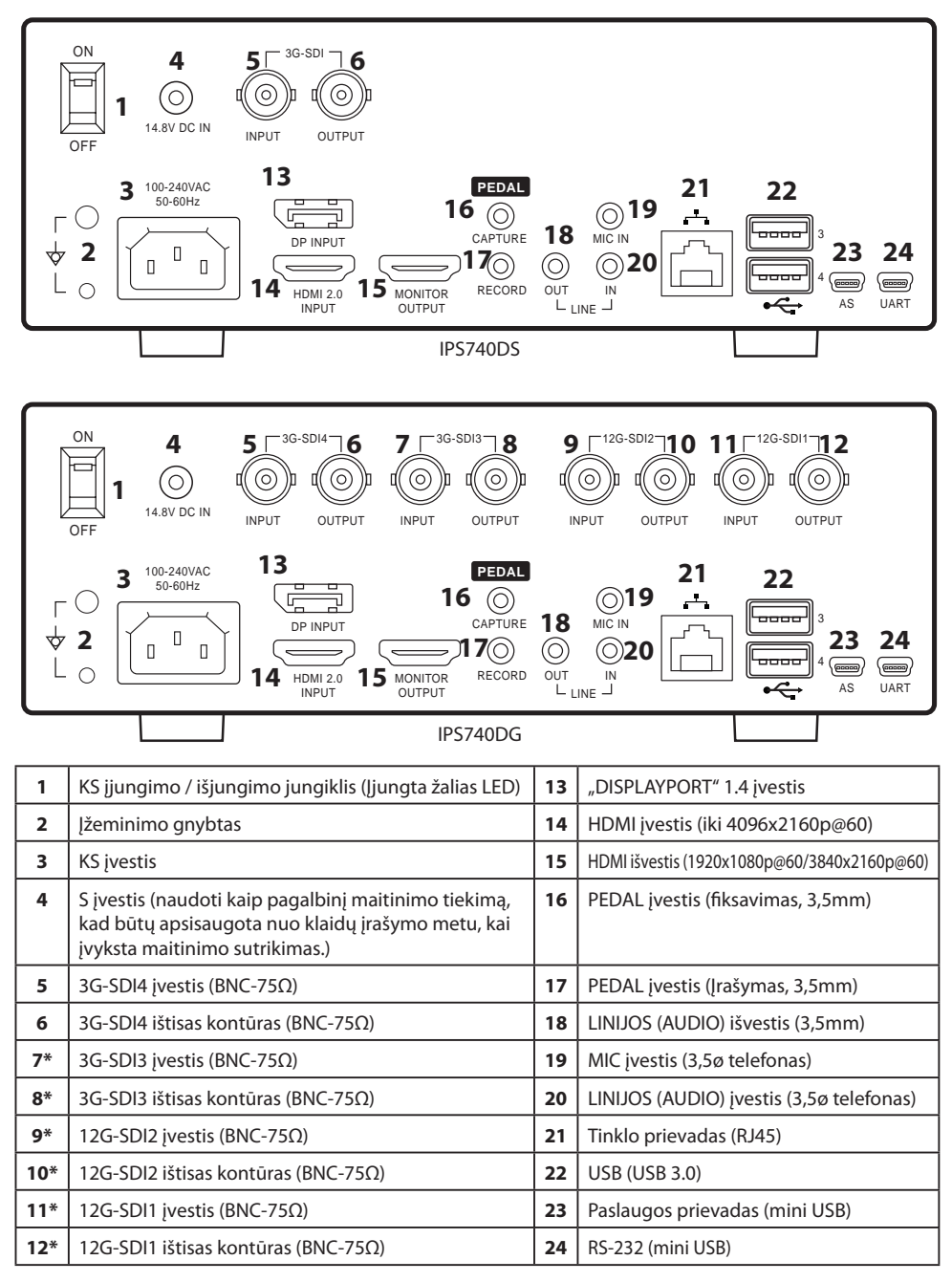

\*SDI ryšys prieinamas IPS740DG

### **Priekinis pultas**

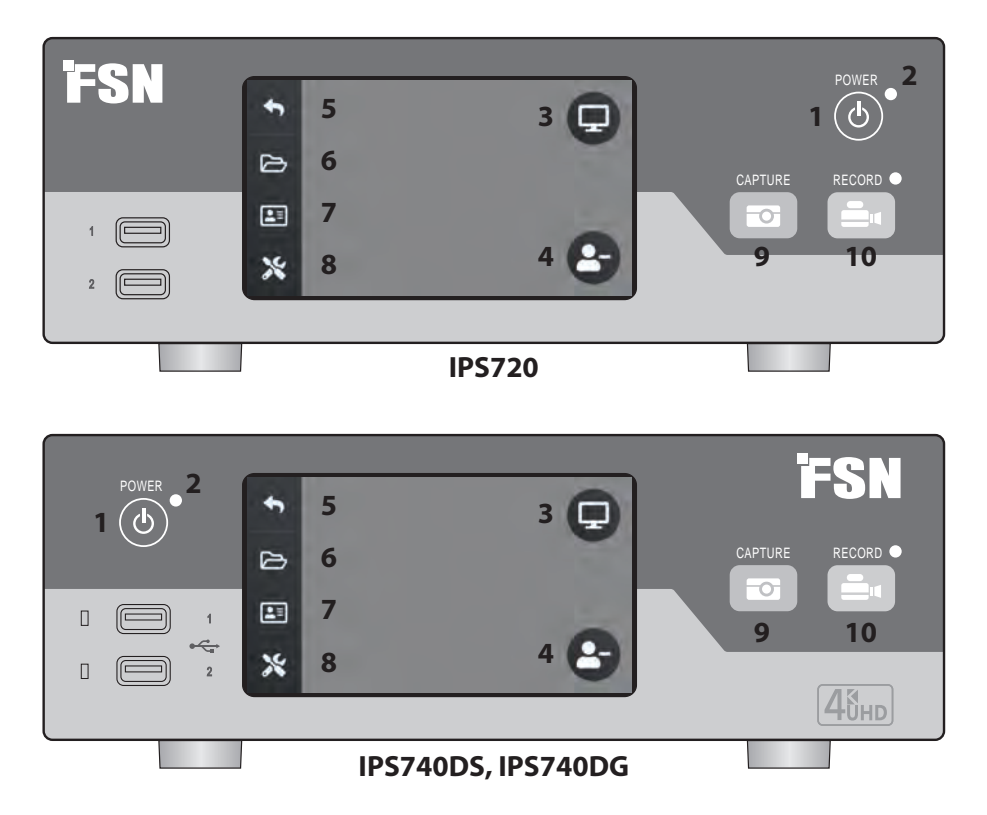

**1 MAITINIMO** įjungimo / išjungimo mygtukas. Jei galinio pulto maitinimo mygtukas nustatytas Įjungimo padėtis, spauskite paleisti inicializavimo procedūrą.

**3** Pasirinkite **MONITORIAUS** piktogramą, kad įjungtumėte prijungtą išorinį monitorių. Kai įjungtas šis režimas, jutiklinis ekranas taip pat gali būti naudojamas kaip jutiklinis pultas.

**5** Grįžti į **PRADŽIOS** ekrano piktogramą.

**7 DARBINIS SĄRAŠAS** piktograma pateikia paciento informaciją, kuri laikoma darbinio sąrašo serveryje.

**9 FIKSAVIMO** mygtukas. Fiksavimą taip pat galima inicijuoti naudojantis pridėtą monitorių (jutiklinis ekranas ar pelė) arba su VACS programine įranga.

**2 LED** indikatorius, kai galinio pulto maitinimo  $i$ ungiklis nustatytas liungimo padėtimi: Žalia = parengtis

Išjungta = Prietaisas veikia įprastai.

**4** Sukurti naują **UŽDUOTĮ,** kai rodomas plius (+) simbolis arba uždaryti aktyvią užduotį, kai rodomas minus (-) simbolis.

**6 RINKMENA** piktograma tvarko užduotis, įskaitant ieškoti, keisti, kopijuoti, šalinti, DICOM saugyklą ir spausdinti.

**8 SĄRANKA** piktograma atveria įvesties šaltinių, DICOM, serverio, tinklo, vietinio laiko, kojinio pedalo, spausdinimo išdėstymo ir sistemos parinkčių parametrus.

**10 ĮRAŠYTI** mygtuką. Vaizdo įrašymą taip pat galima inicijuoti naudojantis pridėtu monitoriumi (jutiklinis ekranas ar pelė) arba VACS programinė įranga.

### **Vartotojo sąsaja - Tik priekinis pultas**

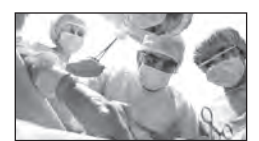

Vaizdo įrašo šaltinio.

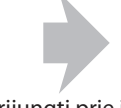

Prijungti prie įrašymo įrenginio galo.

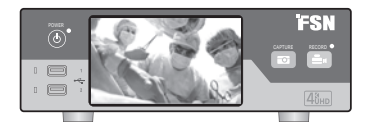

Aktyvus signalas iš anksto peržiūrimas priekiniame pulto LCD. Bakstelėkite LCD rodyti piktogramas: Pradžia, rinkmena, darbinis sąrašas, sąranka, monitorius (jei prijungiama) ir Užduotys (sukurti naują arba užverti aktyvų).

### **Vartotojo sąsaja - Priekinis piltas ir išorinis monitorius**

Aktyvus signalas ir piktogramos peržiūrimos iš anksto prijungtame išoriniame monitoriuje.

#### **Kontrolės parinktis 1**

Naudokite priekinio pulto LOCD, kaip jutiklinis pultas, kad perkeltumėte žymiklį ir pasirinktumėte elementus išoriniame monitoriuje.

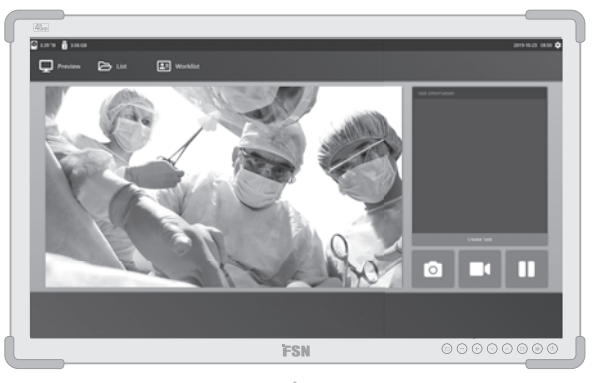

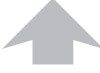

Vaizdo įrašo šaltinio.

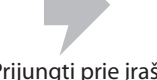

Prijungti prie įrašymo įrenginio galo.

Prijungti prie įrašymo įrenginio galo.

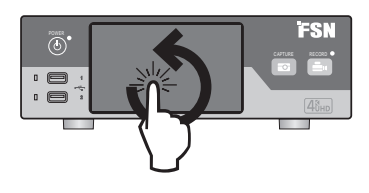

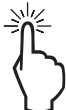

#### **Kontrolės parinktis 2**

Naudokite jutiklį ekraną, prijungtą prie USB, kaip išorinį monitorių, kad perkeltumėte žymiklį ir pasirinktumėte elementus sasaja.

### **Kontrolės parinktis 3**

Naudokite pelę ir klaviatūrą, prijungtą prie USB, kad perkeltumėte žymiklį ir pasirinktumėte elementus išorinio monitoriaus monitoriaus sąsajoje.

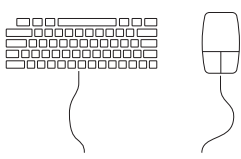

### **Įjungti maitinimą**

Perkelkite KS įjungimo / išjungimo jungiklį galiniame pulte Įjungimo padėtimi.

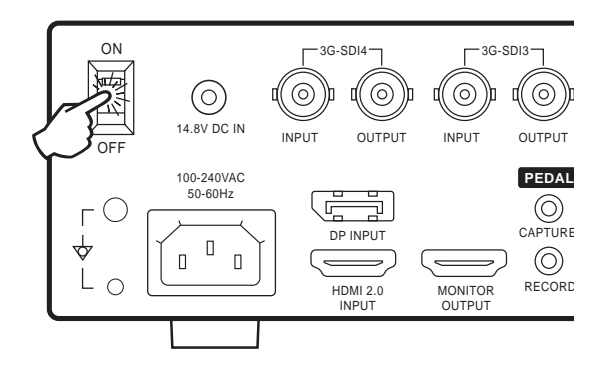

Spauskite maitinimo mygtuką priekiniame pulte, kad pradėtumėte inicijavimo procedūrą.

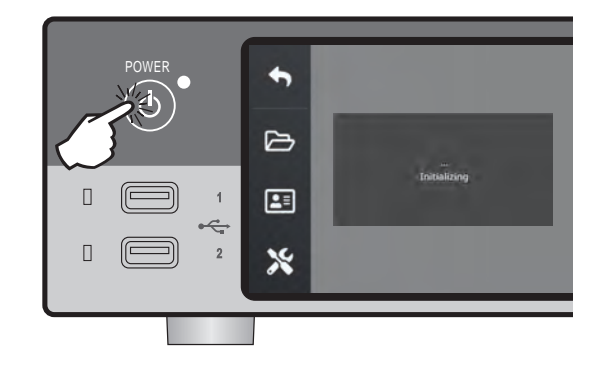

### **Išjungti maitinimą**

Spauskite maitinimo mygtuką priekiniame pulte ir vadovaukitės nurodymais vartotojo sąsajoje.

Išjungimas šiuo9 metodu išjungs prietaisą, tačiau galinis KS įjungimo / išjungimo jungiklis Įjungta padėtimi.

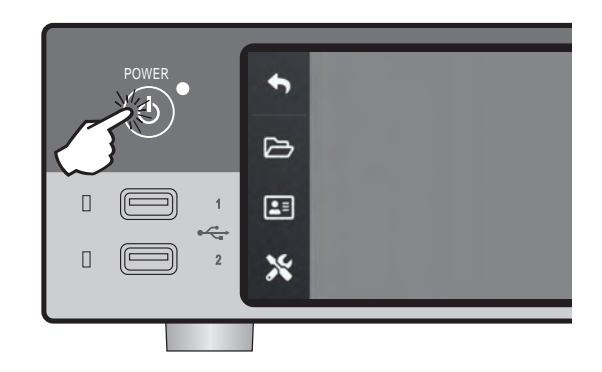

### **Data, laikas, duomenų saugyklos talpa**

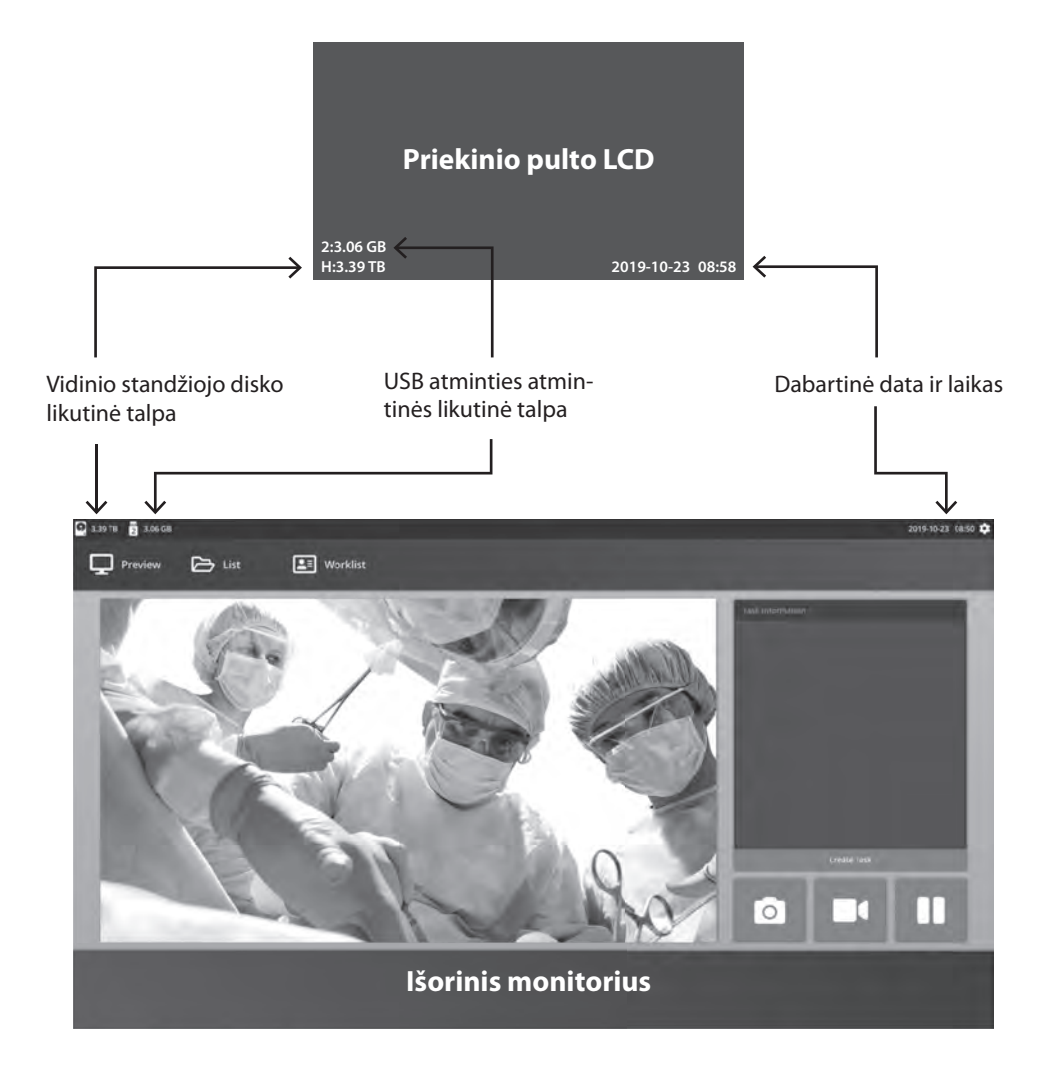

### **Užduotys**

Užduotis yra užfiksuotų arba įrašytų vaizdų, sukurtų tos pačios sesijos ar procedūros metu, rinkinys. Paciento duomenys susiję su užduoties turiniu. Kai užduotis buvo užverta, papildomas turinys negali būti daugiau pridėtas prie užduoties. Iš užduoties vaizdo įrašų atkūrimo galima užfiksuoti nejudančius vaizdus. Užduoties duomenys gali būti keičiami uždarius užduotį. Užduoties numerį automatiškai kiekvienai užduočiai suteikia sistema.

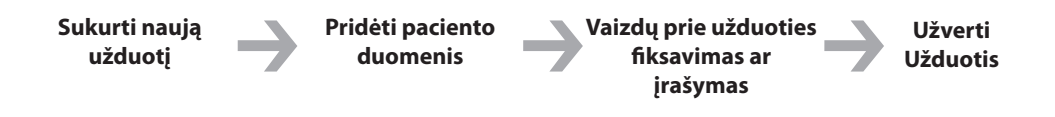

### **Sukurti naują užduotį**

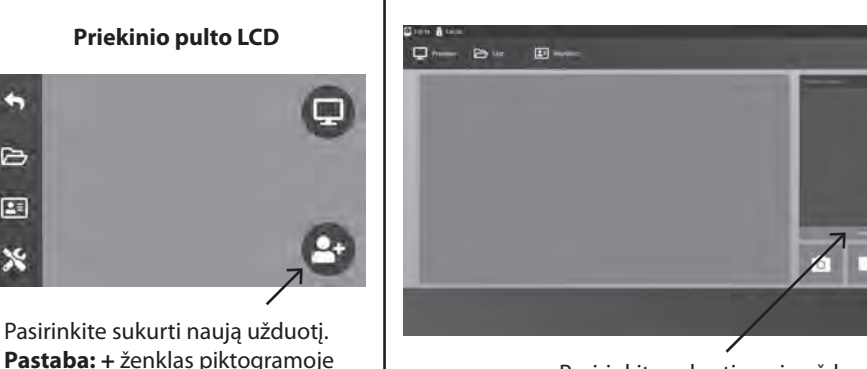

Pasirinkite sukurti naują užduotį.

**Išorinis monitorius**

"Užduoties sukūrimo dialogas" prašo pateikti šiuos duomenis: Paciento ID, paciento vardas ir pavardė, paciento lytis, paciento data, užduoties aprašymas. Šiuos duomenis galite įvesti rankiniu būdu, naudojantis sąsajos klaviatūra arba pridėta USB klaviatūra.

Duomenys taip pat gali būti importuoti iš institucijos darbinio sąrašo, kaip aprašyta vėliau šiose gairėse.

reiškia, kad užduotis šiuo metu

aktyvi.

c

 $\mapsto$ □□ X

т

**Priekinio pulto LCD**

### **Atverti esančią užduotį**

Pasirinkite **RINKMENA** piktogramą tvarkyti užduotis, įskaityti: ieška, keisti, kopijuoti,šalinti, DICOM saugykla ir spausdinti. Kai užduotis buvo užverta, papildomas turinys negali būti daugiau pridėtas prie užduoties. Iš užduoties vaizdo įrašų atkūrimo galima užfiksuoti nejudančius vaizdus.

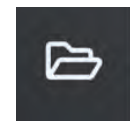

#### **Priekinio pulto LCD**

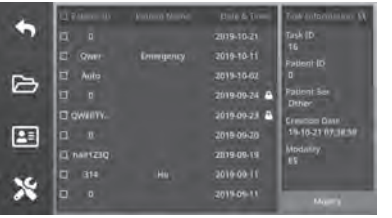

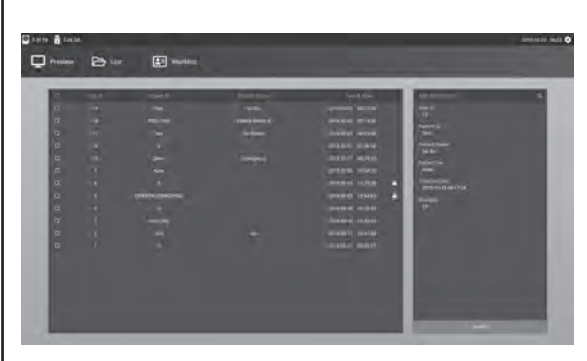

### **Užverti užduotį**

#### **Priekinio pulto LCD**

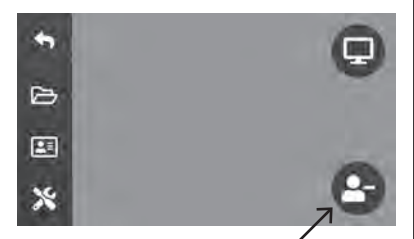

Pasirinkti užverti užduotį. **Pastaba: –** ženklas piktogramoje reiškia, kad užduotis šiuo metu aktyvi.

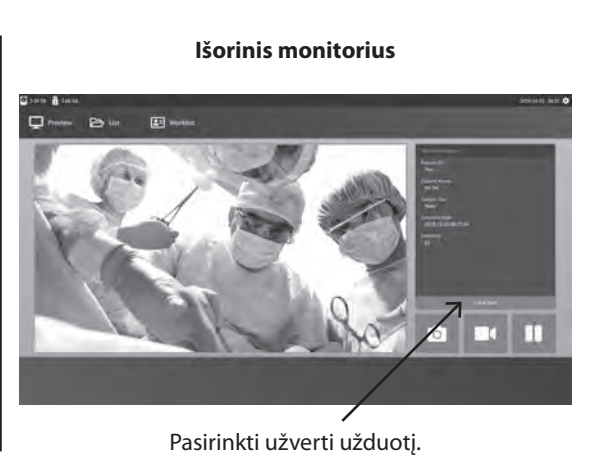

#### **Išorinis monitorius**

### **Nejudančių vaizdų fi ksavimas**

Prijungti įvesties šaltinio signalą. Įsitikinkite, kad užduotis būtų sukurta ir įvesties šaltinio signalas rodomas priekinio pulto LCD ar išorinio monitoriaus peržiūros lange.

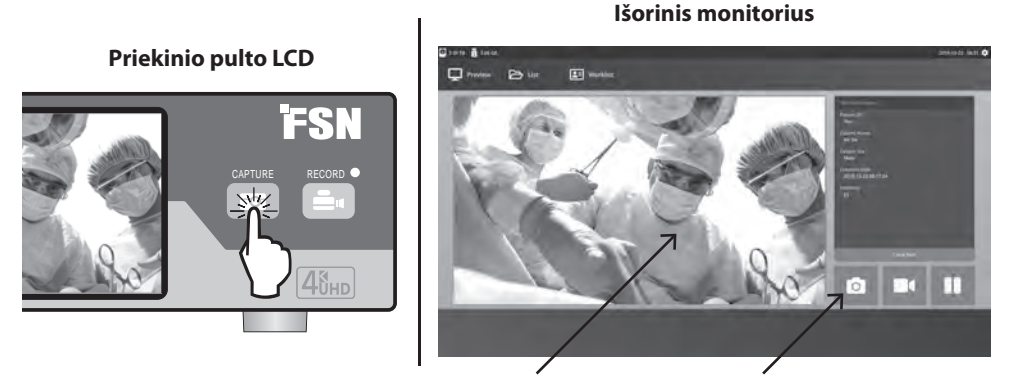

Pasirinkite fotoaparato piktogramą arba bakstelėkite išorinio monitoriaus peržiūros ekrane, kad užfiksuotumėte vaizda. Pyptelėjimo garsas nurodo, kad fiksavimas atliktas. Fiksavimo peržiūra rodoma 1,5 sekundes.

Jei kojinis pedalas yra prijungtas prie pedalo fiksavimo įvesties, esančios įrašymo įrenginio gale, paspaudus pedalą bus užfiksuotas nejudantis vaizdas. Užfiksuoti nejudantys vaizdai saugomi atliekant užduotį, kad būtų galima naudoti ateityje.

### **Miniatiūros peržiūros**

Kiekvieną kartą sukūrus nuotrauką ar vaizdo įrašą, atidarytoje užduotyje sukuriama miniatiūrinė nuotrauka. Dukart spustelėjus bet kurią miniatiūrą, atidaroma rinkmenos duomenų peržiūros programa.

Rinkmenos duomenų peržiūros programa rodoma toliau šiose gairėse.

#### **Išorinis monitorius**

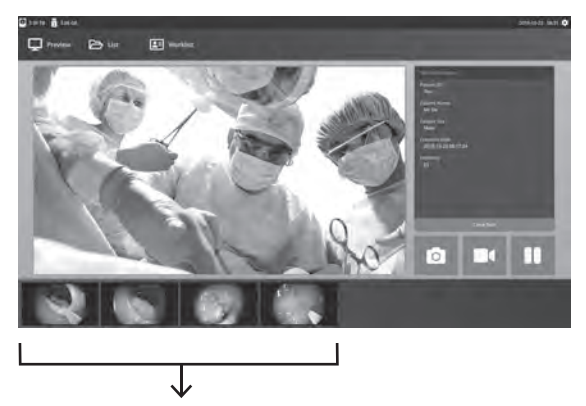

Užfiksuotu neiudančių vaizdų ir įrašytų vaizdo įrašų miniatiūros nuotraukos.

### **Vaizdo įrašymas**

Prijungti įvesties šaltinio signalą. Įsitikinkite, kad užduotis būtų sukurta ir įvesties šaltinio signalas rodomas priekinio pulto LCD ar išorinio monitoriaus peržiūros lange.

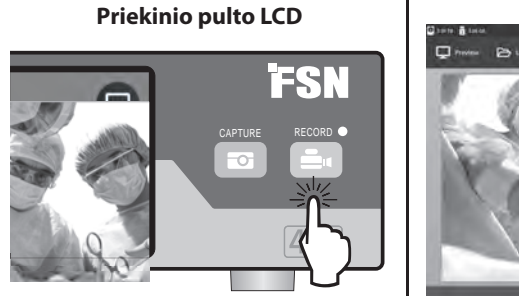

**Išorinis monitorius**

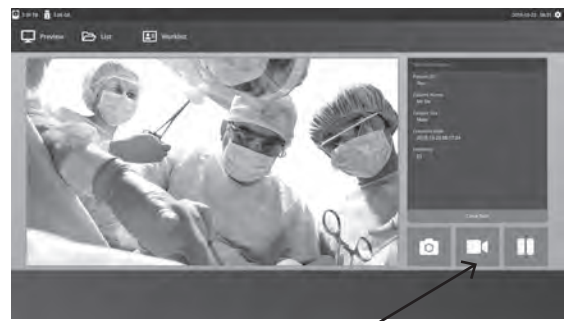

Pasirinkti vaizdo įrašymo įrenginio piktogramą vaizdui įrašyti. Pyptelėjimo garsas ir raudono taško simbolis nurodo, kad vyksta įrašymo procedūra. Pasirinkti vaizdo įrašymo įrenginio piktogramą dar kartą, kad sustabdytumėte įrašymą.

Jei kojinis pedalas yra prijungtas prie pedalo įrašymo įvesties, esančios įrašymo įrenginio gale, paspaudus pedalą bus pradėtas ir sustabdytas vaizdo įrašymo procesas. Įrašyto vaizdo rinkmenos saugomos užduotyje naudoti ateityje.

### **Dvigubas įrašymas (IPS720)**

IPS720 dvigubo įrašymo funkciją galima nustatyti taip, kad vienu metu būtų galima peržiūrėti ir įrašyti du įvesties šaltinio signalus į dvi atskirus vaizdo įrašų rinkmenas arba į vieną dviejų kanalų vaizdo įrašo rinkmeną.

Atkurdami vieną vaizdo įrašo rinkmeną, kuriame yra du kanalai, pasirinkite vieną iš keturių ekrano išdėstymo parinkčių, kurios rodomos kartu su kitais vaizdo įrašų atkūrimo valdikliais.

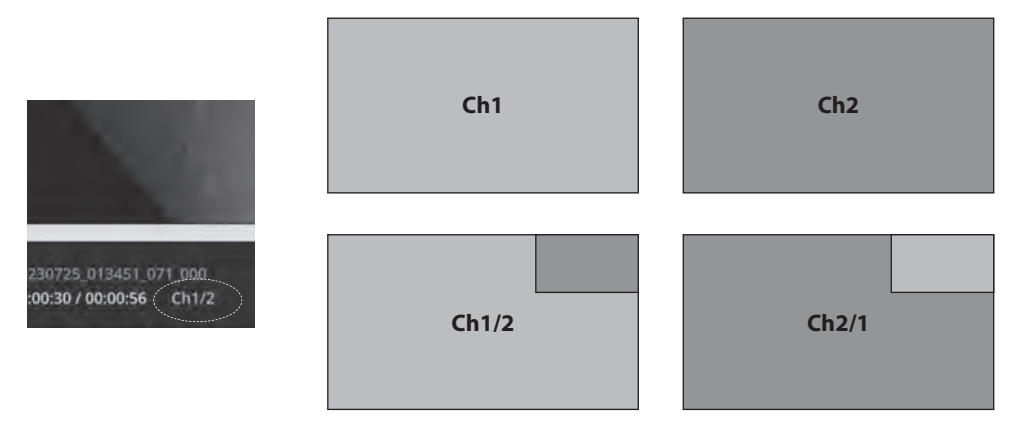

### **Rinkmenos atkūrimas, kai užduotis vis dar atverta**

Kai užduotis vis dar atidaryta, dukart spustelėkite peržiūros sritį, kad peržiūrėtumėte ir parodytumėte esamus vaizdus ir vaizdo įrašus. Tai atvers rinkmenos duomenų peržiūros programą.

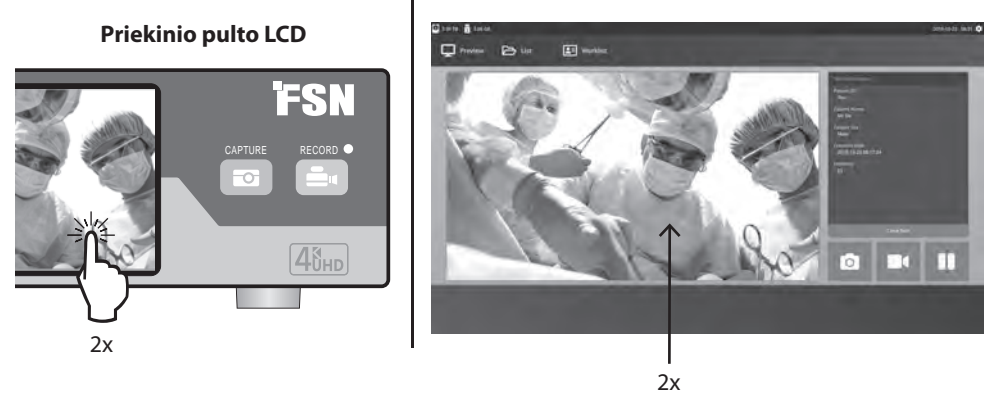

#### **Išorinis monitorius**

**Išorinis monitorius**

### **Rinkmenos atkūrimas, kai užduotis užverta**

Du kartus spustelėkite užduotį ir visos rinkmenos, nurodytos užduotyje, rodomos kariame lange.

Dukart spustelėkite bet kurią miniatiūrą, kad atidarytumėte rinkmenos duomenų peržiūros programą.

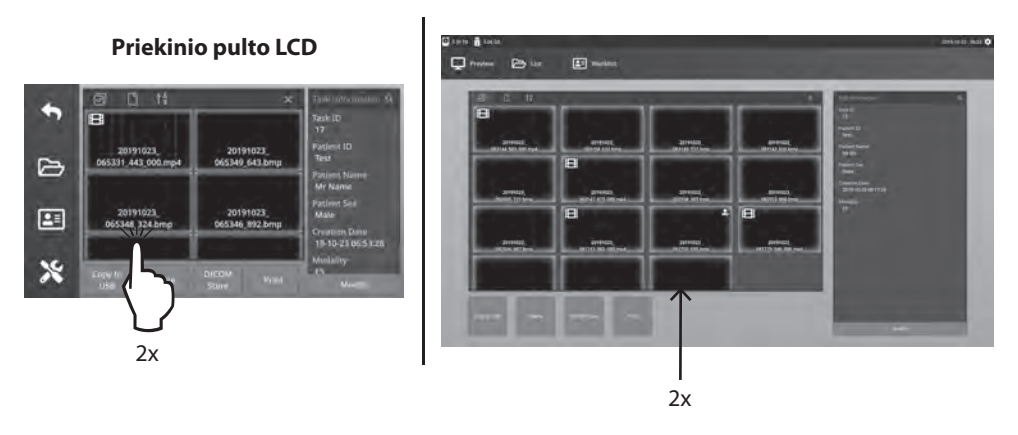

### **Rinkmenos duomenų peržiūros programa**

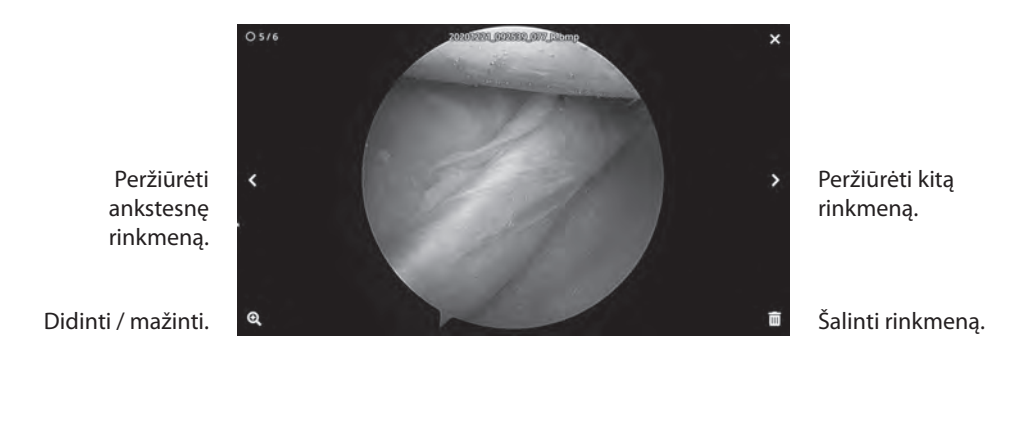

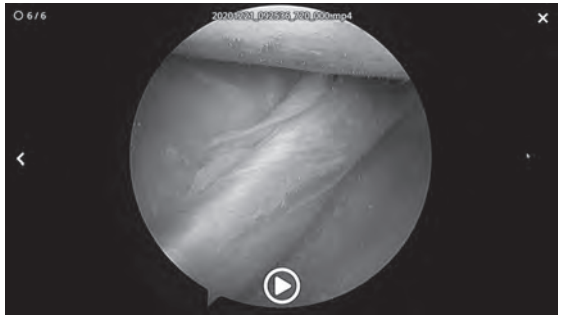

Išeikite iš rinkmenos duomenų peržiūros programos.

Leisti vaizdo įrašą.

Du kartus spustelėkite, kad paleistas vaizdo įrašas grįžtų į rinkmenos duomenų peržiūros programą.

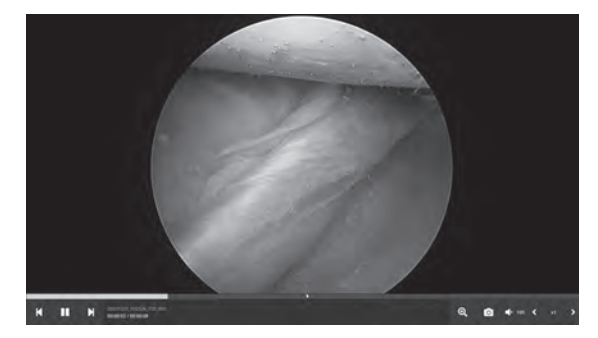

Vaizdo įrašo pažanga.

> Ankstesnis vaizdo įrašas užduotyje. Pristabdyti. Kitas vaizdo įrašas užduotyje.

Didinti / mažinti. Vaizdo fiksavimas iš vaizdo įrašo. Vaizdo įrašo garsumas. Atkūrimo greitis

 $\triangleright$ 国  $\mathbf{\hat{x}}$ 

### **Užduoties veiksmai**

Pasirinkite **RINKMENA** piktogramą tvarkyti užduotis, įskaityti: ieška, keisti, kopijuoti,šalinti, DI-COM saugykla ir spausdinti.

Iš saugomų užduočių sąrašo pasirinkite užduotį, spustelėdami langelį į kairę nuo paciento ID kodo stulpelio. Tai atveria kelis veiksmus, kurie gali būti taikomi užduočiai, įskaitant: Kopijuoti į USB, šalinti, DICOM saugykla, spausdinti ir keisti. Naudokite viršutinė dešinį padidinamojo stiklo piktogramą, ieškant konkretaus turinio užduočių.

#### **Išorinis monitorius**

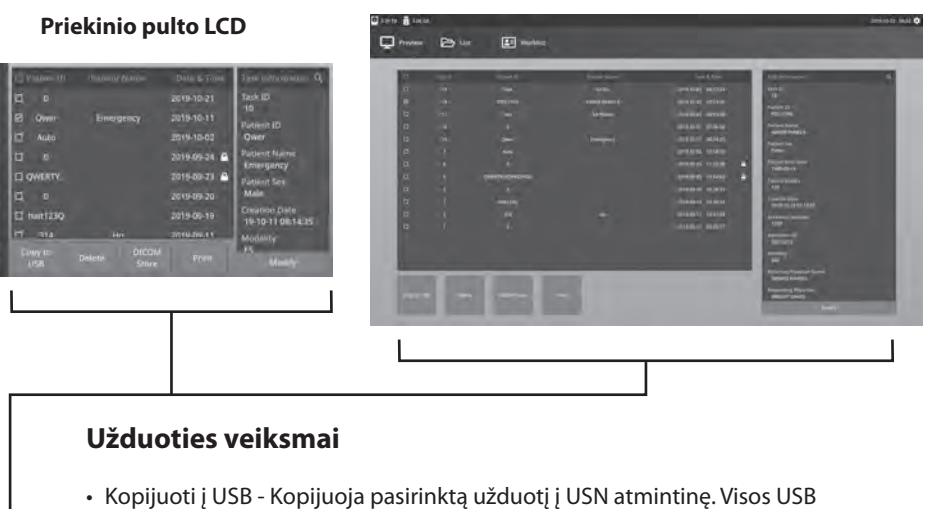

- atmintinės, prijungtos prie sistemos, bus rodomos kaip parinktys.
- Šalinti Šalina pasirinktą užduotį.
- DICOM saugykla Siunčia pasirinktą užduotį į PACS serverį.
- Spausti Spausdina pasirinktą užduotį. Spausdinimo maketas,1x1 gulsčias pvz., rodomas dialogo lango pavadinimo juostoje.
- Keisti leidžia keisti užduoties paciento duomenis.

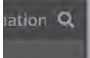

Didinančiojo stiklo piktograma viršutiniame dešiniame kampe ieškos konkretaus turinio užduočių. Palikę visus kriterijus tuščius, visos užduotys nurodytos ieškos rezultatuose.

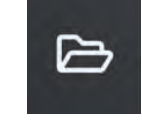

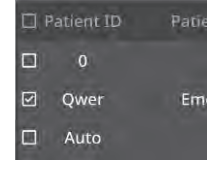

### **Rinkmenos veilsmai**

Du kartus spustelėkite užduotį ir visos rinkmenos, nurodytos užduotyje, rodomos kariame lange.

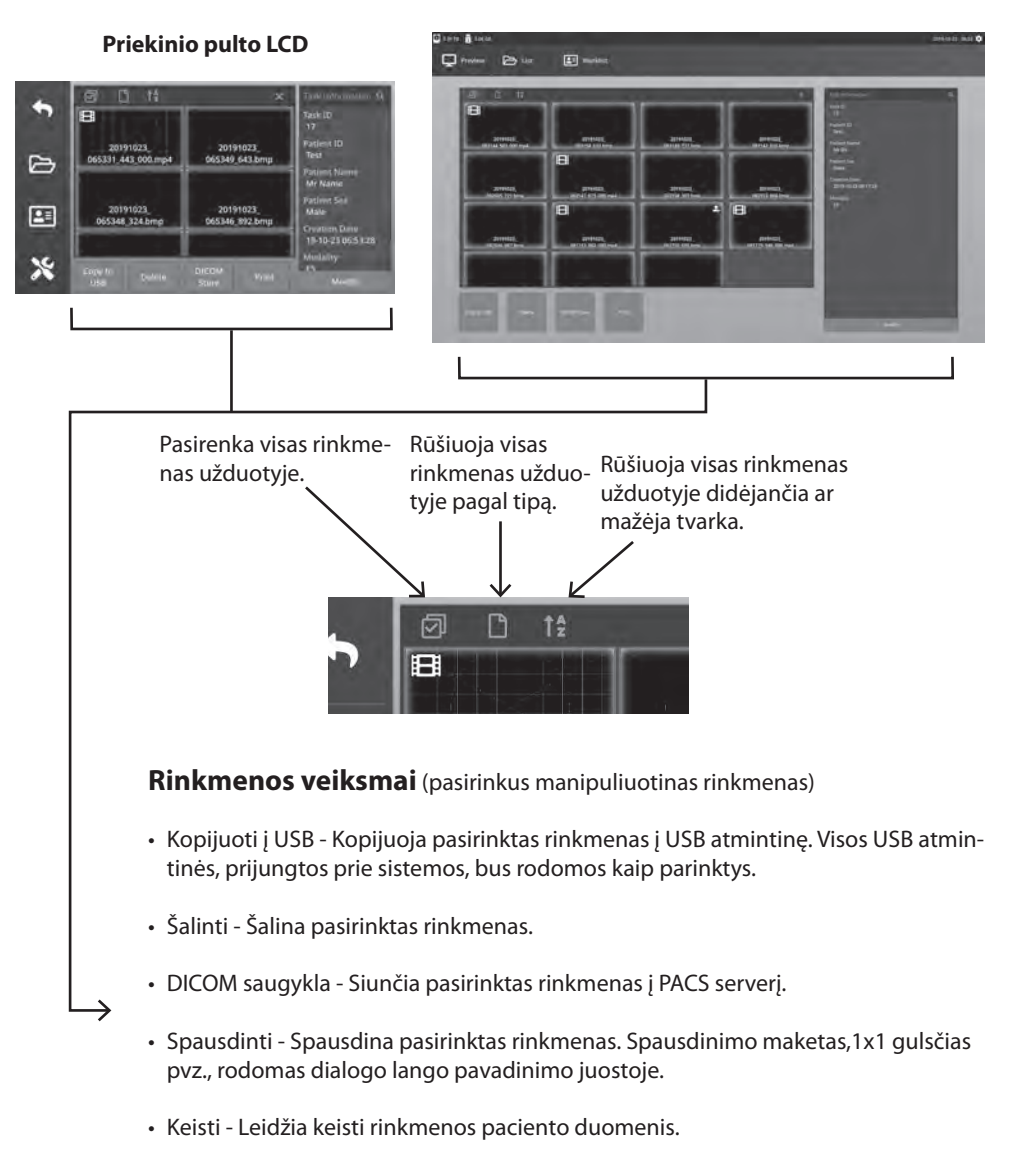

#### **Išorinis monitorius**

Didinančio stiklo piktograma viršutiniame dešiniame kampe ieškos konkretaus turinio.

### **Užduočių kūrimas, naudojantis darbinio sąrašo duomenimis**

Prieš išgaunant darbinio sąrašo duomenis, darbinio sąrašo serverio parametrai turi būti savybė, konfigūruota sąrankoje -> Sistemos meniu.

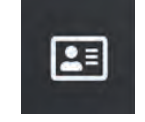

Pasirinkti **DARBINIO SĄRAŠO** piktograma. Paciento duomenys, kurie saugomi darbinio sąrašo serveryje, bus pateikti kariame lange. Spustelėkite darbinio sąrašo elementą ir išsamūs duomenys, sietini su šiuo elementu, pateikti dešiniame lange.

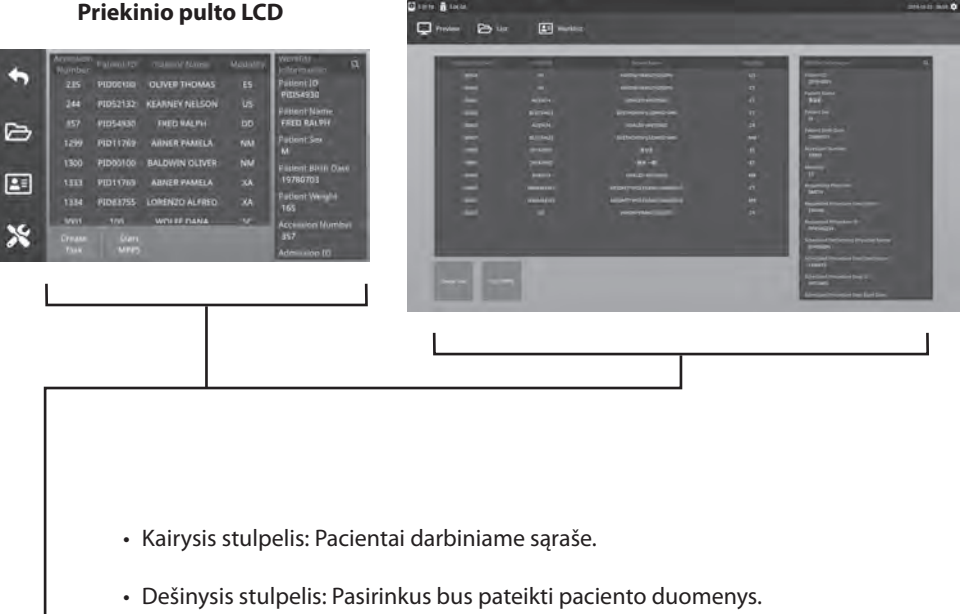

#### **Išorinis monitorius**

- Sukurti užduotį Spustelėkite, kad konvertuotumėte darbinio sąrašo elementą į
- įrašymo įtaiso užduotį.
- Paleisti MPPS (Modalumu atliktas procedūrinis žingsnis)

### **Sąranka IPS720**

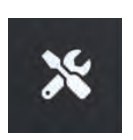

 $\blacklozenge$ 

 $\triangleright$ 国  $\mathbf{\hat{x}}$ 

Pasirinkite **SĄRANKA** piktogramą, veržliarakčio vaizdas LCD ekrane ar krumpliaračio vaizdas išoriniame monitoriuje, skirta tvarkyti sistemos parametrus, kaip nurodyta toliau. Jei buvo aktyvuota slaptažodžio apsauga, bus atvertas slaptažodžio autentifikavimo dialogą.

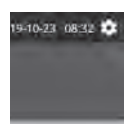

#### **Priekinio pulto LCD**

.<br>Dicok

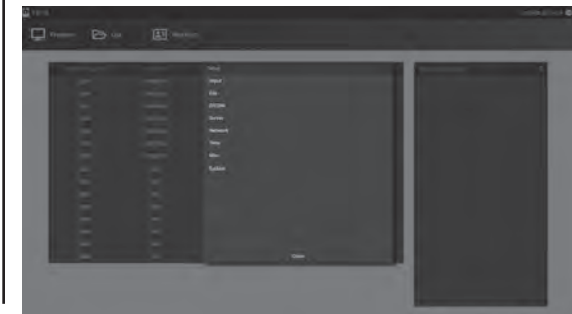

**Išorinis monitorius**

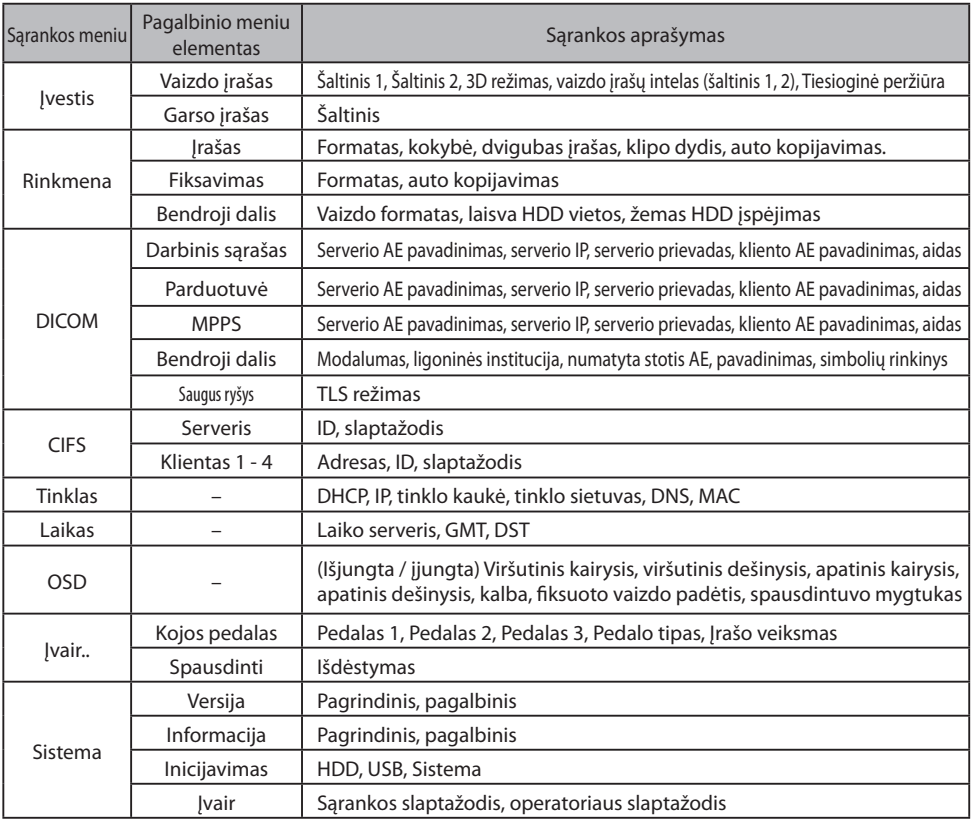

### **Sąranka IPS740DS, IPS740DG**

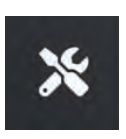

Pasirinkite **SĄRANKA** piktogramą, veržliarakčio vaizdas LCD ekrane ar krumpliaračio vaizdas išoriniame monitoriuje, skirta tvarkyti sistemos parametrus, kaip nurodyta toliau. Jei buvo aktyvuota slaptažodžio apsauga, bus atvertas slaptažodžio autentifikavimo dialogą.

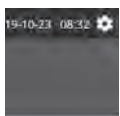

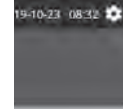

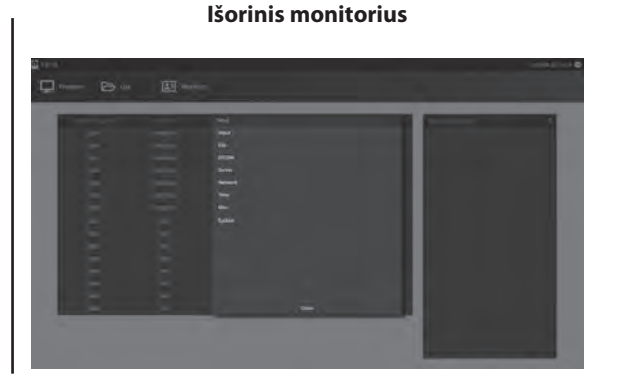

#### **Priekinio pulto LCD**

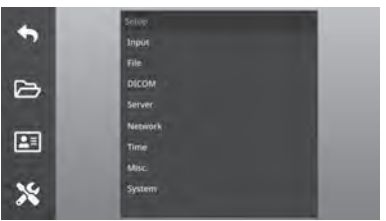

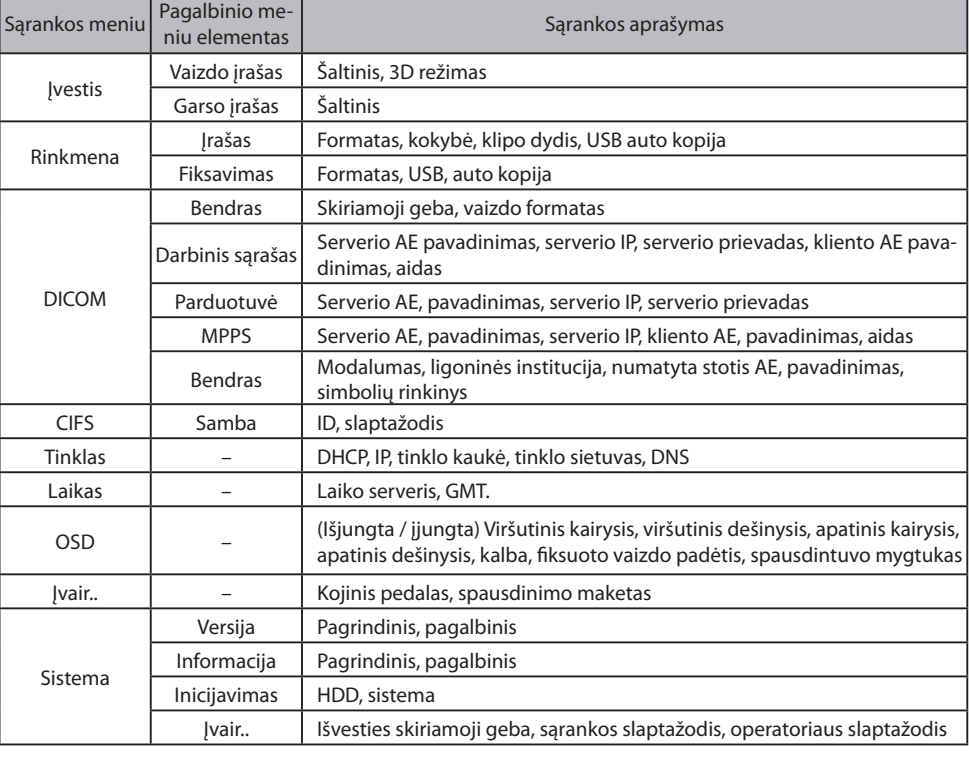

### **Įvesties / išvesties laiko nustatymas**

HDMI įvestis

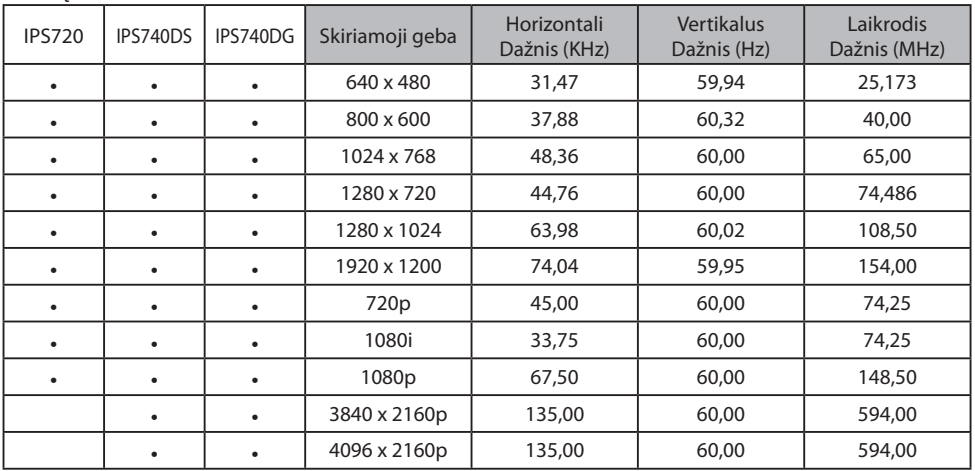

#### "DisplayPort" įvestis

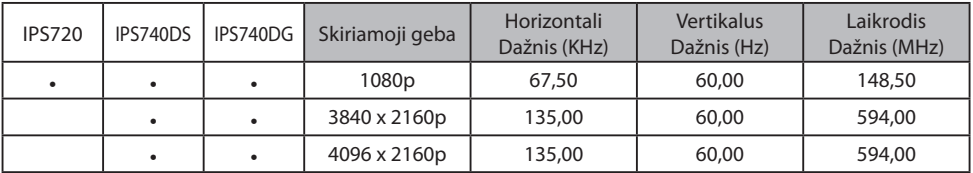

#### SDI įvestis

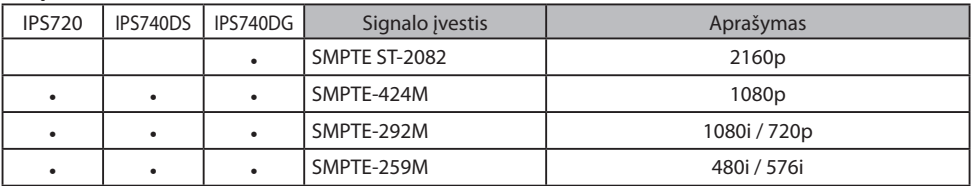

#### HDMI išvestis

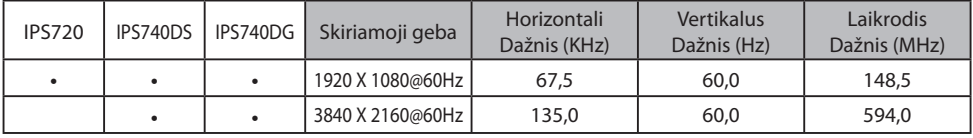

#### SDI kontūras išvestimi

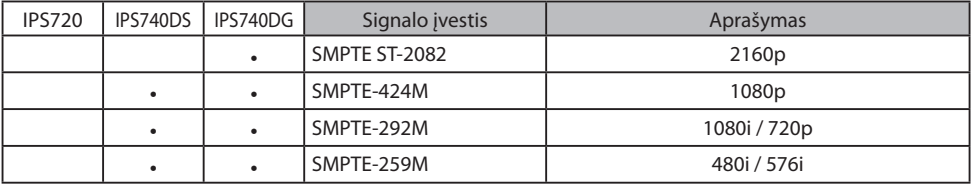

## **Bendroji specifikacija IPS720**

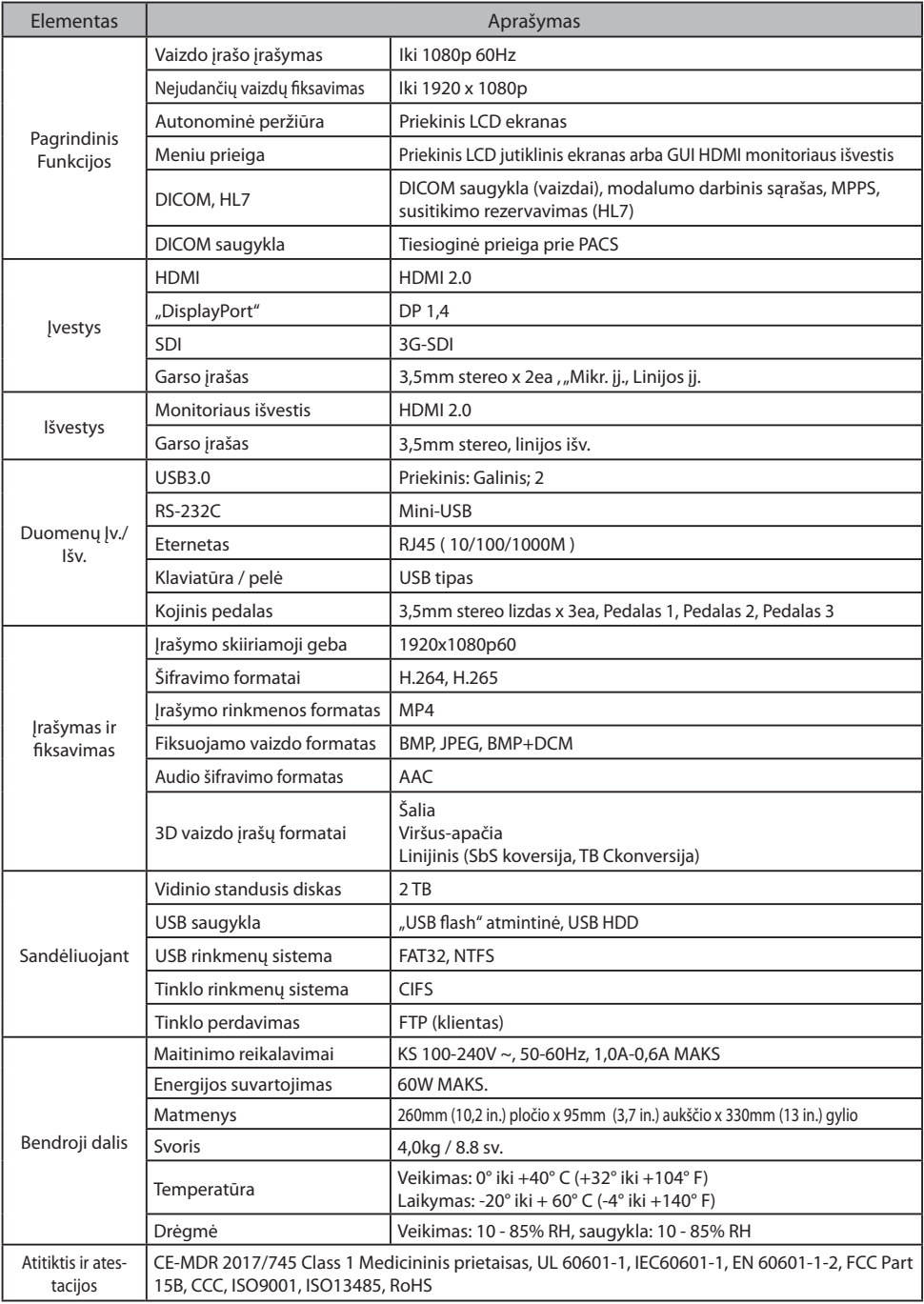

## Bendroji specifikacija IPS740DS, IPS740DG

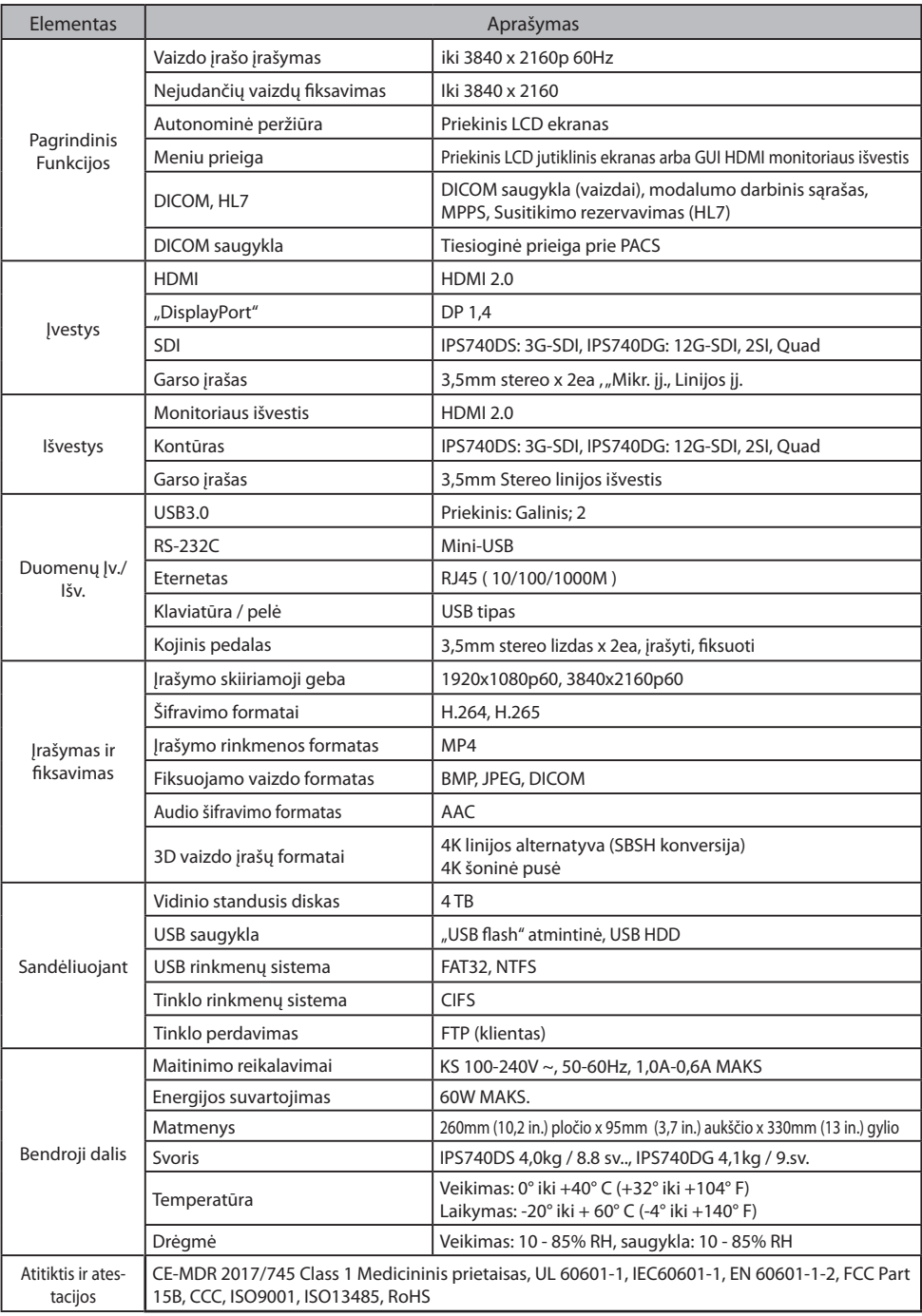

### **Matmenys**

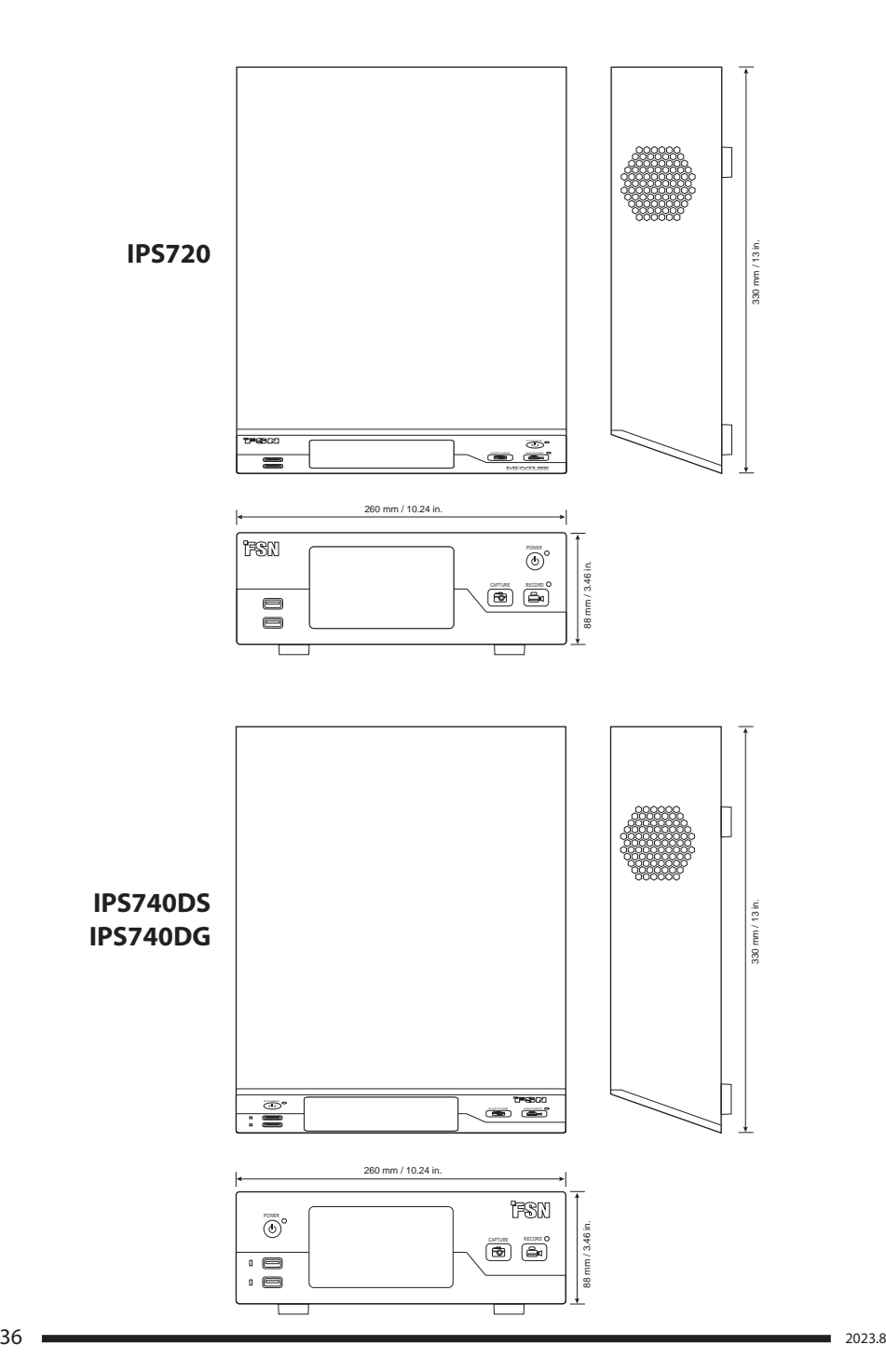

#### **Valymo instrukcijos**

Laikykitės savo ligoninės protokolo, kaip tvarkyti kraują ir kūno skysčius. Prietaisą valykite atskiestu švelnaus ploviklio ir vandens mišiniu. Naudokite minkštą medvilninę šluostę. Tam tikrų valiklių naudojimas gali pažeisti produkto etiketes ir plastikinius komponentus. Pasitarkite su valiklio gamintoju, ar veiklioji medžiaga yra tinkama. Neleiskite skyčiui patekti į vidų.

- 1. Nuvalykite korpusą minkštu medvilniniu audiniu, lengvai sudrėkintu pripažintu medicinos įrangos valymo produktu.
- 2. Pakartokite tik su vandeniu.
- 3. Sausai nušluostykite sausa šluoste.

Išbandytas korpuso atsparumas šiems gaminiams:

• "Virex Ready-to-use" dezinfekciniam valikliui • "Misty Clear Lemon 10" dezinfekavimo priemonei • "Misty Multi-Purpose" dezinfekciniam valikliui • "Zep" intensyvaus naudojimo stiklo ir visų paviršių valikliui • "Klear Screen" valikliui • "Screen TFT" ("Kontakt Chemie") • Incidino putoms ("Ecolab") • "Microzid" • Švelniam valikliui • Izopropilo alkoholiui, kurio koncentracija <5% • Buitiniam balikliui (generiniam natrio hipochloritui, 5,25% natrio hipochlorito tirpalams, praskiestiems vandeniu santykiu nuo 1:10 iki 1:100) • "Precise Hospital Foam" putų valikliuidezinfekavimo priemonei

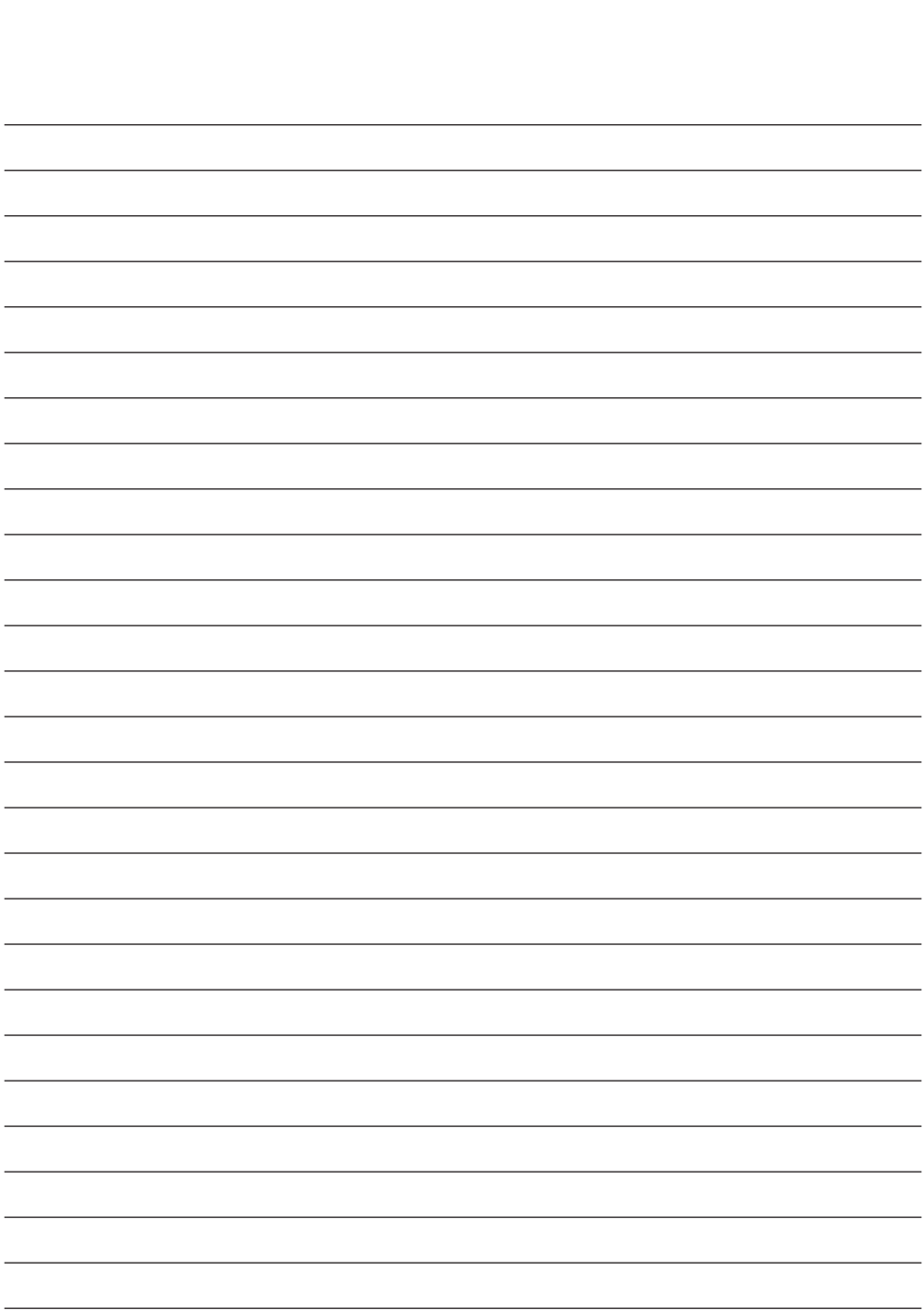

## **Dėkojame, kad pasirinkote mūsų įrenginį.**

#### **Paslauga**

Kreipkitės į toliau nurodytą klientų aptarnavimo tarnybą dėl įrenginio informacijos ar pagalbos.

#### **Garantija**

Vieneri metai, dalims ir darbui.

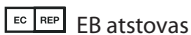

"KTR Europe GmbH" Mergenthalerallee 77, Eschborn 65760, Germany (Vokietija) Tel : +49(0)6196-887170

### **EXP** \_FORESEESON GmbH"

Industriestrasse 38a, 63150 Heusenstamm, Germany (Vokietija) Tel. +49(0)6104-643980

### **EXPERIENCE A THE THE THEORY CONDUCT Ltd."**

1 Wolsey Road, East Molesey Surrey, KT8 9EL Jungtinė Karalystė Tel. +44-(0)208-546-1047

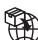

### **"FORESEESON KOREA"**

404B, Pangyoinnovalley B, 253 Pangyo-ro, Bundang-gu, Seongnam-si, Gyeonggi-do, Korea, 463-400 Tel. +82(31)8018-0780 Faks. +82(31)8018-0786

## **"FORESEESON (Shanghai) Medical Equipment Co., Ltd."**

Room 8E, No. 89 Building 1122 North Qinzhou Road Xuhui, Shanghai 200233 ,China Tel.: 86-21-6113-4188

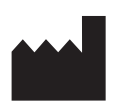

## **FSN**

#### **"FORESEESON CUSTOM DISPLAYS, INC."**

2210 E. Winston Road, Anaheim, CA 92806 USA (JAV) Tel. 1-714-300-0540 Faks. 1-714-300-0546

FSN2070 2022.10 Red. - 8/2023 Specifikacijos gali būti keičiamos be išankstinio įspėjimo.

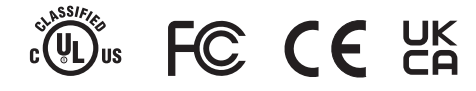

**www.fsnmed.com**